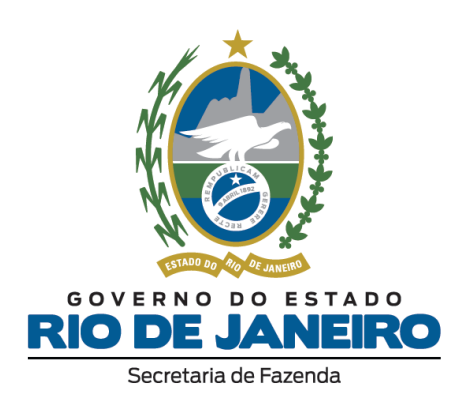

# **INCENTIVOS E BENEFÍCIOS FISCAIS Regras de Preenchimento de Documento Fiscal e de Escrituração**

**Atualizado em 16/04/2024**

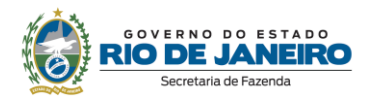

# <span id="page-1-0"></span>ÍNDICE

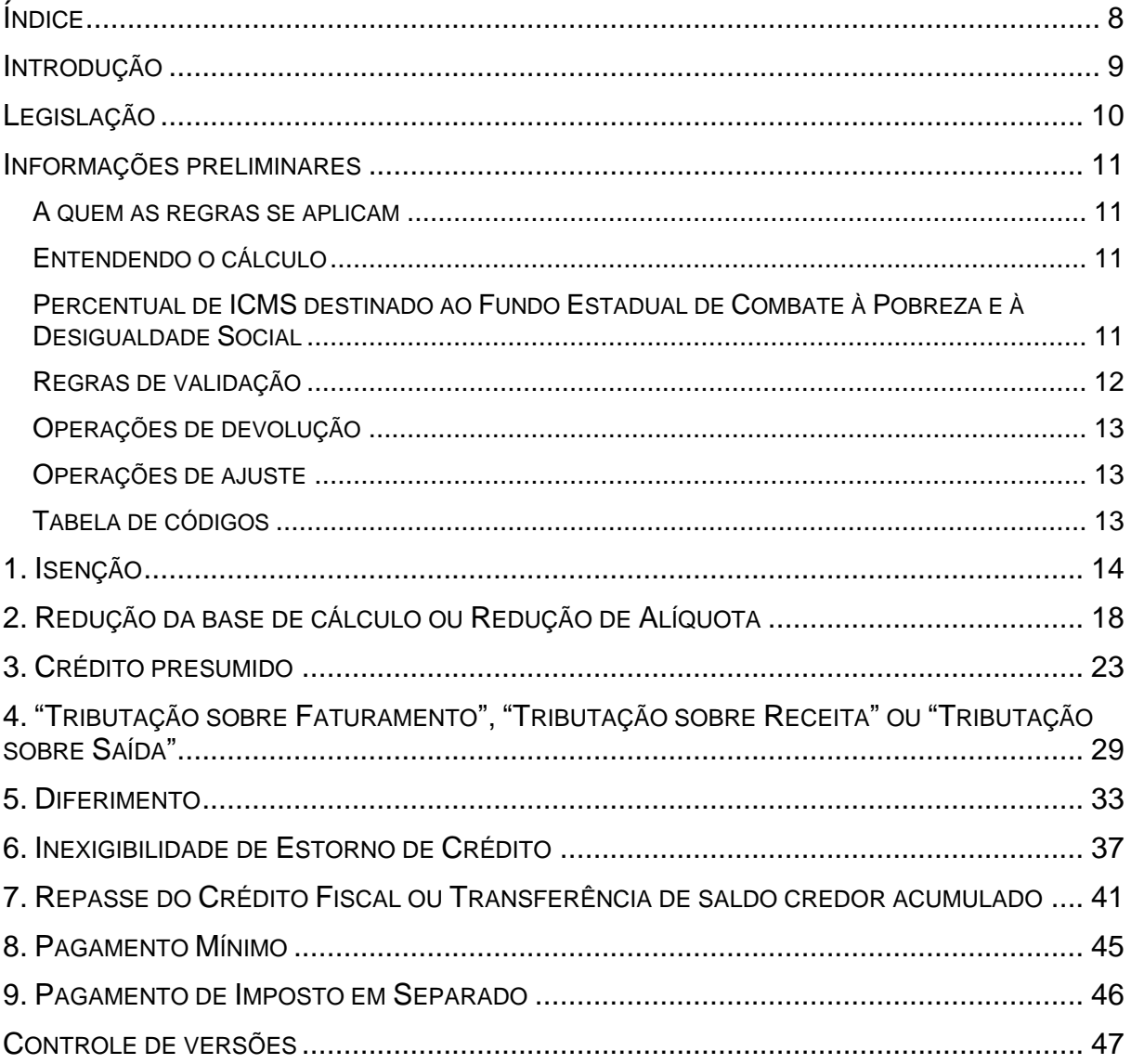

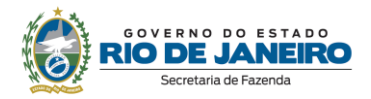

# <span id="page-2-0"></span>**INTRODUÇÃO**

Este manual tem o objetivo de orientar o contribuinte que usufrui de diferimento ou de incentivos e benefícios de natureza tributária, dispostos no manual instituído pelo Decreto nº 27.815/01, no preenchimento de seus documentos fiscais, e de sua escrituração, em razão das exigências impostas pelo Decreto nº 46.536/2018, pela Resolução SEFAZ nº 13/2019 e pela Portaria SUCIEF nº 65/2019. Respectivamente, essas normas alteraram o Livro VI do Regulamento do ICMS, Decreto nº 27.427/00, e a Resolução SEFAZ nº 720/14, para estabelecer regras gerais de preenchimento e escrituração de documentos fiscais com intuito de aprimorar os controles fiscais sobre a fruição de incentivos e benefícios de natureza tributária.

Aqui, a matéria se encontra agrupada, unindo legislação à técnica, sendo indicados, por espécie de benefício – isenção, redução de base de cálculo, crédito presumido etc. –, os campos que devem ser preenchidos e a forma de fazê-lo, oferecendo ao contribuinte uma visão de todo o processo, de modo a facilitar o cumprimento da obrigação acessória.

Ressaltamos que os exemplos práticos apresentados neste manual são mera simplificação, não refletindo a realidade completa da escrituração. No mesmo sentido, os valores atribuídos às mercadorias não refletem a realidade.

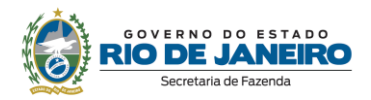

# <span id="page-3-0"></span>**LEGISLAÇÃO**

As seguintes normas embasam este Manual:

- Manual de Diferimento, Ampliação de Prazo de Recolhimento, Suspensão e de Incentivos e Benefícios de Natureza Tributária, aprovado pelo Decreto nº 27.815/01;
- Livro VI do Regulamento do ICMS, aprovado pelo Decreto nº 27.427/00;
- Anexo VII da Parte II da Resolução SEFAZ nº 720/14;
- Anexo XVIII da Parte II da Resolução SEFAZ nº 720/14;
- Manual de Orientação do Contribuinte (NF-e e NFC-e).

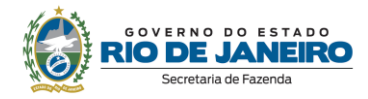

# <span id="page-4-0"></span>**INFORMAÇÕES PRELIMINARES**

### <span id="page-4-1"></span>**A quem as regras se aplicam**

As regras de preenchimento e de escrituração tratadas neste manual se aplicam a todos os contribuintes que usufruem de incentivos e benefícios fiscais listados no Manual de Diferimento, Ampliação de Prazo de Recolhimento, Suspensão e de Incentivos e Benefícios de Natureza Tributária, aprovado pelo Decreto nº 27.815/01 (Manual de Benefícios), disponível no [Portal da SEFAZ.](http://www.fazenda.rj.gov.br/) Esses benefícios e incentivos correspondem a operações enquadradas nos **CST 20, 30, 40, 51, 53 e 70** (Anexo XVIII da Parte II da Resolução SEFAZ nº 720/14).

Cabe observar, contudo, que elas se aplicam especificamente ao contribuinte que diretamente usufrui do benefício. Assim sendo, na EFD ICMS/IPI, as regras de escrituração se aplicam, por exemplo, ao contribuinte que emitiu a nota fiscal para acobertar operação beneficiada com isenção, e não ao contribuinte que a recebeu, que goza indiretamente do benefício.

Há de ressalvar, decerto, situações especiais como benefícios em operações de importação (diferimento na aquisição de ativo), quando o contribuinte é emitente e destinatário do documento, e operações interestaduais, em relação ao diferencial de alíquotas (DIFAL). Nesses casos, deve emitir o documento de entrada e escriturá-lo segundo as regras descritas neste manual.

### <span id="page-4-2"></span>**Entendendo o cálculo**

Os cálculos publicados no Anexo XVIII da Parte II da Resolução SEFAZ nº 720/14, incluído pela Resolução SEFAZ nº 13/2019, levam em conta o disposto no art. 13, § 1º, I, da Lei Complementar nº 86/97, reproduzido no art. 5º, I, da Lei nº 2.657/96, que determina:

"*Art. 13. A base de cálculo do imposto é:*

(...)

*§ 1º Integra a base de cálculo do imposto, inclusive na hipótese do inciso V do caput deste artigo:* 

*I - o montante do próprio imposto, constituindo o respectivo destaque mera indicação para fins de controle;*"

É o chamado cálculo "por dentro", no qual o valor do imposto integra sua própria base de cálculo.

# <span id="page-4-3"></span>**Percentual de ICMS destinado ao Fundo Estadual de Combate à Pobreza e à Desigualdade Social**

O percentual de ICMS destinado ao FECP, instituído no Estado do Rio de Janeiro pela Lei Complementar nº 210, de 21 de julho de 2023, apenas acresce a alíquota do ICMS, ou seja, não se trata de um novo imposto. É apenas um adicional de ICMS que, por autorização constitucional (art. 82 da ADCT), possui destinação específica. Portanto, a base de cálculo e o cálculo são os mesmos utilizados para obtenção do imposto sem o adicional.

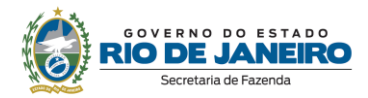

# <span id="page-5-0"></span>**Regras de validação**

As regras de validação dos campos relacionados com código de benefício fiscal, valor desonerado e diferimento foram divulgadas na NT2019.001.

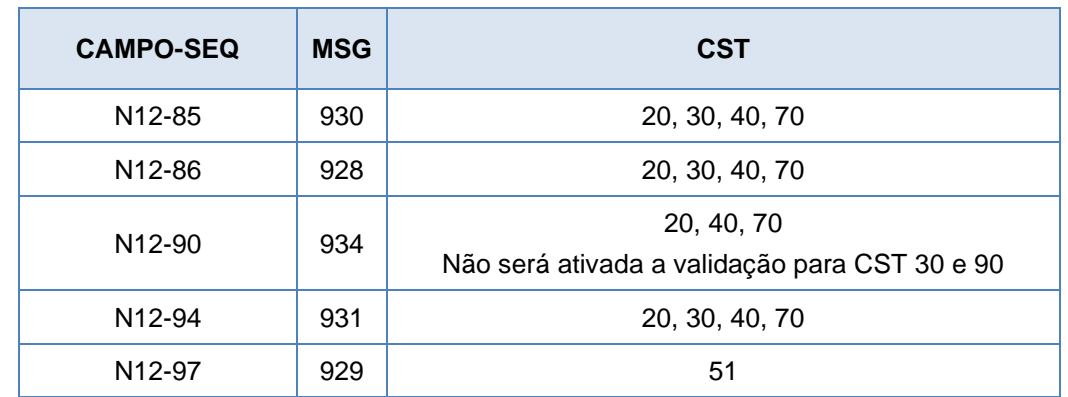

A partir de 1º de outubro de 2019, o Estado do Rio de Janeiro ativará as seguintes regras de validação:

#### **ATENÇÃO!**

#### **Preenchimento dos campos relacionados com benefícios fiscais e diferimento**

Embora a implementação das regras de validação N12-85, N12-86, N12-90, N12-94 e N12-97, em ambiente de produção, somente venha a ocorrer em 1º de outubro de 2019, ressaltamos que a legislação citada no quadro acima, que exige o preenchimento dos campos relativos a código de benefício, valor desonerado e diferido, já se encontra em vigor. Portanto, ainda que não sejam validados, o preenchimento dos campos é obrigatório. O desatendimento do disposto na legislação sujeita o contribuinte a multa.

#### **CST 41 e 50**

Nas operações com CST 41 ou 50, respectivamente, não tributada e suspensão, os campos relacionados com valor desonerado e código de benefício não devem ser preenchidos (art. 7º do Anexo XVIII da Parte II da Resolução SEFAZ nº 720/14, incluído pela Resolução SEFAZ nº 13/19).

No campo código de benefício, não deve ser informado o literal SEM CBENEF. O referido campo não deve ser preenchido.

#### **CST 30 e 90**

A regra de validação N12-90 não será aplicada nos CST 30 e 90. No caso do CST 30, em razão do referido código abranger também operação não tributada (não incidência), situação em que a legislação dispensa o preenchimento dos campos, quando não incluídos no Manual de Benefícios (art. 7º do Anexo XVIII da Parte II da SEFAZ nº 720/14, incluído pela Resolução SEFAZ nº 13/19).

No caso do CST 90, em razão da orientação de preenchimento da NF-e nas "vendas diretas de veículos novos" (NT2008.004).

Contudo, a não ativação da regra de validação para esses CST não dispensa os contribuintes da obrigatoriedade de preencher os campos, quando exigido pela legislação: operação isenta (diferente de não tributada), no caso de CST 30; operação com redução de base de cálculo, no caso do CST 90.

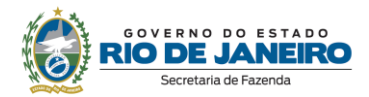

Em relação ao campo código de benefício, para os CST em questão serão aceitas notas sem preenchimento do campo. Contudo, conforme informado acima, a não ativação da regra de validação não dispensa os contribuintes da obrigatoriedade de preencher os campos, quando exigido pela legislação. E, se preenchido, somente serão aceitos códigos constantes da tabela de códigos, habilitados para os referidos CST.

### <span id="page-6-0"></span>**Operações de devolução**

No Rio de Janeiro, não será exigido o preenchimento dos campos nas operações de devolução (finNFe 4), independentemente do destino – operação interna, interestadual ou para o exterior.

### <span id="page-6-1"></span>**Operações de ajuste**

No Rio de Janeiro, não será aplicada validação nas notas fiscais emitidas com finalidade de ajuste (finNFe 3). Entretanto, caso a legislação determine o preenchimento de determinado campo (transferência de saldo credor, por exemplo), ele deve ser preenchido.

### <span id="page-6-2"></span>**Tabela de códigos**

A tabela de códigos utilizada para validação dos campos encontra-se disponível em nfe.fazenda.gov.br, opção, no menu, "Documentos", "Diversos".

# <span id="page-7-0"></span>**1. ISENÇÃO**

Os procedimentos abaixo devem ser adotados por contribuinte que utilizar norma relacionada no Manual de Diferimento, Ampliação de Prazo de Recolhimento, Suspensão e de Incentivos e Benefícios de Natureza Tributária classificada como "isenção".

# **No Documento Fiscal (NF-e ou NFC-e)**

Nas operações ou prestações beneficiadas, o documento fiscal deve ser emitido seguindo as regras aplicáveis ao regime normal de tributação (confronto entre débitos e créditos), com atenção para os seguintes campos:

- **CRT (Código do Regime Tributário), campo CRT na NF-e/NFC-e:** conforme o caso,
	- 3 Regime normal; ou
	- 2 Simples Nacional excesso de sublimite da receita bruta, caso tenha ultrapassado o sublimite estadual, nos termos do § 1º do art. 20 da Lei Complementar nº 123, de 14 de dezembro de 2006
- **CST (Código da Situação tributária), campo CST na NF-e/NFC-e:** conforme o caso,
	- 30 Isenta ou não tributada e com cobrança do ICMS por substituição tributária; ou
	- 40 Isenta
- **Desoneração:**
	- Valor do ICMS desonerado, campo vICMSDeson: valor do imposto *Fórmula:*

Valor do ICMS Desonerado = Preço na Nota Fiscal / (1 - Alíquota) \* Alíquota

- **Motivo da desoneração do ICMS, campo motDesICMS:** escolher "9 Outros", caso não se enquadre em, caso não se enquadre em um das opções disponíveis de acordo com o CST (30 ou 40) informado:
	- **■** 1 Táxi;
	- 3 Produtor Agropecuário;
	- 4 Frotista/Locadora;
	- 5 Diplomático/Consular;
	- 6 Utilitários e Motocicletas da Amazônia Ocidental e Áreas de Livre Comércio (Resolução 714/88 e 790/94 – CONTRAN e suas alterações);
	- **7 SUFRAMA:**
	- 8 Venda a Órgão Público;
	- 10 Deficiente Condutor (Convênio ICMS 38/12);
	- **11 Deficiente Não Condutor (Convênio ICMS 38/12).**
- **Código de Benefício Fiscal na UF, campo cBenef**: Código do Benefício Fiscal que deverá ser informado no registro E115 a partir da tabela 5.2.

### **Na EFD ICMS/IPI**

#### **Identificação da Isenção na EFD:**

No registro E115 - Informações adicionais da apuração – valores declaratórios, o contribuinte deve identificar o(s) benefício(s) utilizado(s) da seguinte forma:

- Campo 02: preencher com o código da Tabela 5.2 correspondente ao dispositivo legal;
- Campo 03: preencher com o valor 0;

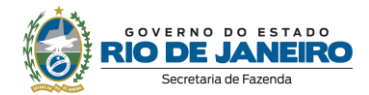

Campo 04: não preencher.

Deverão ser preenchidos tantos registros E115 quantas forem as combinações aproveitadas pelo contribuinte naquele mês de apuração entre normas previstas no Manual de Diferimento, Ampliação de Prazo de Recolhimento, Suspensão e de Incentivos e Benefícios de Natureza Tributária que consta do Decreto 27.815/2001 e espécies de benefício.

#### **Documentos de entrada:**

No registro C100, os documentos de entrada devem ser escriturados normalmente sob a ótica do declarante da EFD, informando o ICMS destacado no campo 22 do registro C100 quando, segundo as regras normais de tributação, houver direito a crédito.

#### **Documentos de saída:**

No registro C100, os documentos de saída devem ser escriturados normalmente, na forma como foram emitidos.

No registro C197, filho do registro C100 da nota fiscal emitida com isenção de ICMS, devem ser feitos os seguintes lançamentos:

- Campo 02: código RJ90980000 Informativo Isenção, não incidência, redução de base de cálculo ou de alíquota de ICMS em função de norma relacionada no manual de que trata o Decreto 27.815/2001 ou código RJ91980000 - Informativo - Isenção, não incidência, redução de base de cálculo ou de alíquota de ICMS-ST em função de norma relacionada no manual de que trata o Decreto 27.815/2001;
- Campo 03: preencher com o código da Tabela 5.2 correspondente à norma utilizada e espécie, indicado no campo 02 do registro E115;
- Campo 04: informar o código do item do produto beneficiado;
- Campos 05 a 07: não preencher;
- Campo 08: preencher com o valor do ICMS desonerado informado no campo vICMSDeson do documento fiscal.

#### **Apuração:**

No registro E111 - Ajuste/benefício/incentivo da apuração do ICMS, deve ser efetuado:

#### **a) Caso a legislação não autorize a manutenção dos créditos do ICMS**

O estorno dos créditos relativos às operações de saída beneficiadas pela isenção, caso a legislação concedente não autorize sua manutenção e a operação anterior tenha sido onerada, preenchendose os campos da forma que segue:

- Campo 02: código RJ018003 Estornos de Créditos Estorno de crédito em função de norma relacionada no manual de que trata o Decreto 27.815/2001;
	- Campo 03: preencher com o código da Tabela 5.2 correspondente à norma utilizada e espécie, indicado no campo 02 do registro E115;

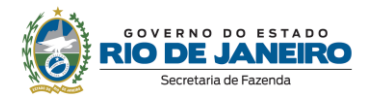

• Campo 04: somatório dos valores de ICMS destacados nas notas fiscais de entrada que devem ser estornados por causa de incentivo fiscal.

#### **Atenção! Estornos de créditos**

Esse lançamento tem o condão de mostrar os estornos de créditos de produtos ou serviços em função da posterior saída isenta da mercadoria ou serviço. Os estornos de créditos regulares, em função das demais hipóteses dispostas no art. 37 da Lei 2.657/96, que não se referem a produtos, serviços ou insumos relacionados com a mercadoria incentivada devem utilizar os demais códigos de estorno listados no item 3.1 do Manual EFD ICMS/IPI.

#### **b) Caso a legislação autorize a manutenção dos créditos de ICMS**

Caso a legislação autorize a manutenção do crédito, deve ser observado o procedimento descrito em "item 6 - Inexigibilidade de estorno de Crédito" neste Manual.

No Registro E110 – Apuração do ICMS – Operações Próprias, os valores informados no registro E111 devem ser lançados no campo 05: Valor total de Ajustes "Estornos de Créditos" no caso da letra "a" acima. No caso da letra "b", ver o "item 6 - Inexigibilidade de estorno de Crédito" deste Manual.

### **NA PRÁTICA**

Vejamos um exemplo da aplicação das regras acima para o benefício fiscal previsto no Convênio ICMS nº 94/2005, que concede isenção nas operações com maçã ou pera. Suponhamos a venda no varejo que totalizou R\$ 3,50.

**Operação:** venda de maçãs

**Produto:** maçãs, 1 kg

**Preço do produto na Nota Fiscal**: R\$ 3,50 (valor desonerado)

**Alíquota:** 20%, já incluído o acréscimo de alíquota destinado ao FECP, Lei nº 4.056/02.

#### **No Documento Fiscal (NF-e ou NFC-e)**

**CRT:** 3 - Regime normal

**CST:** 40 - Isenta

**Valor do ICMS desonerado, campo vICMSDeson:** R\$ 0,88

*Cálculo:*  ICMS Desonerado = Preço na Nota Fiscal / (1 - Alíquota) \* Alíquota ICMS Desonerado =  $3,5 / (1 - 0,20) * 0,20$ ICMS Desonerado = **R\$ 0,88**

#### **Motivo da desoneração do ICMS, campo motDesICMS:** "9 – Outros"

#### **Código de Benefício Fiscal na UF, campo cBenef:** RJ801137

**ATENÇÃO!** No exemplo, foi considerado o disposto na Nota Técnica 2013.005 - v1.22, regra de validação W16-10 – Exceção 3, a respeito do valor inserido no campo vICMSDeson no TOTAL da NF-e, que não será subtraído do valor total caso o valor do produto (campo vProd) não contenha o valor do imposto desonerado. Sobre o assunto, transcrevemos informação constante na referida NT:

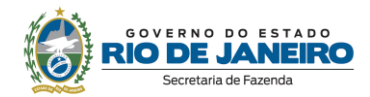

"*Em função de questionamentos feitos pelas empresas com respeito ao alcance dos efeitos jurídicos de incluir o valor da desoneração de ICMS no valor total da nota, nos termos comandados pelo Ajuste SINIEF 10, de 28 de setembro de 2012, foi alterada a regra de validação W16-10, de forma que, quando o campo vICMSDeson for utilizado, serão aceitas notas tanto no caso de que o valor correspondente à desoneração tenha sido incluído no valor total da nota, quanto quando não tiver sido incluído*."

Portanto, há duas formas de emissão: uma em que o valor do produto **contém** o valor do imposto que será desonerado, devendo ser descontado nos totais; outra em que o valor do produto **não contém** o valor desonerado (imposto), não devendo, portanto, ser reduzido do valor total o valor informado no campo vICMSDeson, que será meramente informativo. As duas hipóteses atendem ao Fisco, pois o resultado será o mesmo, ou seja, o valor cobrado do contribuinte não terá a parcela do imposto desonerado.

Importante observar que a adoção de uma solução se aplica a todos os itens, ou seja, não é possível adotar as duas soluções, aplicando cada uma em item diferentes da nota.

O contribuinte que utiliza o software disponibilizado pelo SEBRAE que desejar utilizar a segunda opção, adotada neste manual em seus exemplos (o valor do produto não contém o valor desonerado), deverá alterar manualmente o valor total no aplicativo, reduzindo dele o valor desonerado.

#### **Na EFD ICMS/IPI**

No **registro E115**, deve ser informado no campo 02 o código RJ801137 e no campo 03, "0", para identificar o Benefício Fiscal usufruído pelo estabelecimento. A linha de registro da EFD terá a seguinte configuração:

#### E115|RJ801137|0||

No **registro C100,** os documentos de entrada devem ser escriturados normalmente. Os de saídas, também, da maneira como foram emitidos, sem informações de imposto (alíquota e base de cálculo). As linhas de registro da EFD da Nota Fiscal da saída terá a seguinte configuração:

C100|1|0|adquirente|65|00|001|000000001|chavedodocumento|15012018||3,50|0|||3,50|9|||||||||||||

No **registro C197,** vinculado ao documento de saída, será informado no campo 02 o código RJ90980000 e no campo 03 o código RJ801137 que identifica a norma legal no registro E115. No campo 08, o valor do ICMS desonerado, no caso R\$ 0,88. A linha de registro da EFD terá a seguinte configuração:

#### C197|RJ90980000|RJ801137|codigoitem||||0,88|

No **registro E111**, deverão ser efetuados os registros relacionados com o estorno do crédito do ICMS em função do crédito na entrada do produto beneficiado da seguinte forma:

- no campo 02: informar o código RJ018003 Estornos de Créditos Estorno de crédito em função de norma relacionada no manual de que trata o Decreto 27.815/2001;
- no campo 03: preencher com o código da Tabela 5.2 correspondente à norma utilizada, indicado no campo 02 do registro E115;
- no campo 04: somatório dos valores de ICMS a estornar, destacados nas notas fiscais de entrada do produto beneficiado com a isenção, supondo-se neste caso um crédito de R\$ 0,20.

A linha de registro da EFD terá a seguinte configuração:

E111|RJ018003|RJ801137|0,20|

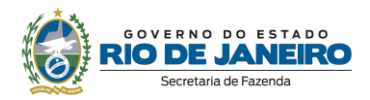

# <span id="page-11-0"></span>**2. REDUÇÃO DA BASE DE CÁLCULO OU REDUÇÃO DE ALÍQUOTA<sup>1</sup>**

Os procedimentos abaixo devem ser adotados por contribuinte que utilizar norma relacionada no Manual de Diferimento, Ampliação de Prazo de Recolhimento, Suspensão e de Incentivos e Benefícios de Natureza Tributária classificada como "redução de base de cálculo" ou "redução de alíquota".

### **No Documento Fiscal (NF-e ou NFC-e)**

Nas operações ou prestações beneficiadas, o documento fiscal deve ser emitido seguindo as regras aplicáveis ao regime normal de tributação (confronto entre débitos e créditos), com atenção para os seguintes campos:

- **CRT (Código do Regime Tributário), campo CRT na NF-e/NFC-e:** conforme o caso,
	- 3 Regime normal; ou
	- 2 Simples Nacional excesso de sublimite da receita bruta, caso tenha ultrapassado o sublimite estadual, nos termos do § 1º do art. 20 da Lei Complementar nº 123, de 14 de dezembro de 2006.
- **CST (Código da Situação tributária), campo CST na NF-e/NFC-e:** conforme o caso,
	- 20 Com redução de base de cálculo;
	- 70 Com redução de base de cálculo e cobrança do ICMS por substituição tributária.

#### **CST 70**

No caso do CST 70, havendo também redução de base de cálculo na operação de substituição tributária, o valor desonerado dessa operação deve ser informado no seu campo próprio. No valor total do documento, os valores da desoneração do imposto próprio e da ST devem ser somados.

- **Percentual da Redução de BC, campo pRedBC:** percentual de redução.
- **Alíquota, campo pICMS:** alíquota padrão aplicada à operação, sem o adicional de ICMS destinado ao FECP.
- **Valor da BC do ICMS, campo vBC:** valor da base de cálculo reduzida.
- **Valor do ICMS, campo vICMS:** valor do imposto.
- **Alíquota, campo pFCP:** alíquota adicional de ICMS destinado ao FECP.
- **Valor da BC do ICMS destinado ao FECP, campo vBCFCP:** valor da base de cálculo reduzida.
- **Valor do ICMS destinado ao FECP, campo vFCP:** valor do imposto.
- **Desoneração:**

<sup>1</sup> Alteração do Livro VI do RICMS encaminhada neste processo veda a utilização de alíquota efetiva, ressalvando apenas os casos em que não são utilizados documentos fiscais eletrônicos.

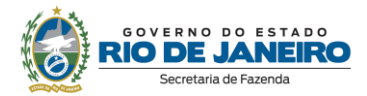

Valor do ICMS desonerado, campo vICMSDeson: valor do imposto. *Fórmula:*

ICMS Desonerado = Preço na Nota Fiscal \* (1 - (Alíquota \* (1 - Percentual de redução da BC))) / (1 - Alíquota) - Preço na Nota Fiscal

- **Motivo da desoneração do ICMS, campo motDesICMS:** escolher "9 Outros", caso não se enquadre em:
	- 3 Uso na agropecuária;
	- 12 Órgão de fomento e desenvolvimento agropecuário.
- **Código de Benefício Fiscal na UF, campo cBenef**: Código do Benefício Fiscal que deverá ser informado no registro E115 a partir da tabela 5.2.

#### **Na EFD ICMS/IPI**

#### **Identificação da Redução da Base de Cálculo ou Redução de Alíquota na EFD:**

No registro E115 - Informações adicionais da apuração – valores declaratórios, o contribuinte deve identificar o(s) benefício(s) utilizado(s) da seguinte forma:

- Campo 02: preencher com o código da Tabela 5.2 correspondente ao dispositivo legal;
- Campo 03: preencher com o valor "0";
- Campo 04: não preencher.

Deverão ser preenchidos tantos registros E115 quantas forem as combinações aproveitadas pelo contribuinte naquele mês de apuração entre normas previstas no Manual de Diferimento, Ampliação de Prazo de Recolhimento, Suspensão e de Incentivos e Benefícios de Natureza Tributária que consta do Decreto 27.815/2001 e espécies de benefício.

#### **Documentos de entrada:**

No registro C100, os documentos de entrada devem ser escriturados normalmente sob a ótica do declarante da EFD, informando o ICMS destacado no campo 22 do registro C100 quando, segundo as regras normais de tributação, houver direito a crédito.

#### **Documentos de saída:**

No registro C100, os documentos de saída devem ser escriturados normalmente, na forma como foram emitidos.

No registro C197, filho do registro C100 da nota fiscal emitida com redução de base de cálculo ou redução de alíquota, devem ser feitos os seguintes lançamentos:

- Campo 02: código RJ90980000 Informativo Isenção, não incidência, redução de base de cálculo ou de alíquota de ICMS em função de norma relacionada no manual de que trata o Decreto 27.815/2001 ou código RJ91980000 - Informativo - Isenção, não incidência, redução de base de cálculo ou de alíquota de ICMS-ST em função de norma relacionada no manual de que trata o Decreto 27.815/2001;
- Campo 03: preencher com o código da Tabela 5.2 correspondente à norma utilizada e espécie, indicado no campo 02 do registro E115;
- Campo 04: informar o código do item do produto beneficiado;
- Campos 05 a 07: não preencher;
- Campo 08: valor do ICMS desonerado informado no campo vICMSDeson da nota fiscal.

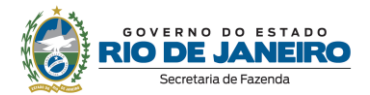

#### **Apuração:**

No registro E111 - Ajuste/benefício/incentivo da apuração do ICMS devem ser efetuados os seguintes registros:

#### **a) Caso a legislação não autorize a manutenção dos créditos de ICMS**

O estorno dos créditos relativos às operações de saída beneficiadas pela redução de base de cálculo ou redução de alíquota, caso a legislação concedente não autorize sua manutenção e a operação anterior tenha sido onerada, preenchendo-se os campos da forma que segue:

- Campo 02: código RJ018003 Estornos de Créditos Estorno de crédito em função de norma relacionada no manual de que trata o Decreto 27.815/2001;
- Campo 03: preencher com o código da Tabela 5.2 correspondente à norma utilizada, indicado no campo 02 do registro E115;
- Campo 04: somatório dos valores de ICMS destacados nas notas fiscais de entrada que devem ser estornados por causa do incentivo fiscal.

#### **Atenção! Estornos de créditos**

Esse lançamento tem o condão de mostrar os estornos de créditos de produtos ou serviços em função da posterior saída da mercadoria ou serviço com redução da base de cálculo. Os estornos de créditos regulares, em função das demais hipóteses dispostas no art. 37 da Lei 2.657/96, que não se referem a produtos, serviços ou insumos relacionados com a mercadoria incentivada devem utilizar os demais códigos de estorno listados no item 3.1 do Manual EFD ICMS/IPI.

#### **b) Caso a legislação autorize a manutenção dos créditos de ICMS**

Caso a legislação autorize a manutenção do crédito, deve ser observado adicionalmente o procedimento descrito no "item 6 - Inexigibilidade de estorno de Crédito" neste Manual.

No Registro E110 – Apuração do ICMS – operações próprias, os valores informados no registro E111 devem ser lançados no campo 05: Valor total de Ajustes "Estornos de créditos" no caso da letra "a" acima. No caso da letra "b", ver o "item 6 - Inexigibilidade de estorno de Crédito" neste Manual.

### **NA PRÁTICA**

Vejamos um exemplo da aplicação das regras do benefício fiscal previsto no Convênio ICMS nº 128/1994 e na Lei nº 4.892/06 – Cesta Básica e no Decreto nº 32.161/02<sup>2</sup>. Suponhamos a venda de um pacote de feijão de um atacadista para o varejista, operação beneficiada pela redução de base de cálculo de forma que a tributação seja 7%. Neste exemplo, o atacadista adquiriu a mercadoria de um industrial localizado no Estado do Rio de Janeiro, que também se beneficia da redução de base de cálculo. Supondo que esta operação gerou um crédito de R\$ 0,14. Caso fosse adquirida de outra Unidade Federada, seria tributada a 12%, sendo necessário promover o estorno da diferença entre a tributação interna e externa.

**Operação:** venda de feijão no atacado

**Produto:** feijão, 1 kg

 $2$  O exemplo foi elaborado na época em que ainda não havia sido publicada a Lei nº 9.391/21, que internalizou o Convênio ICMS 224/17, concedendo isenção na operação interna realizada com feijão. O exemplo será mantido no manual, mas deve ser considerando apenas como o que se destina a ser – um exemplo –, não afastando a aplicação de nenhuma norma superveniente.

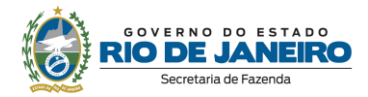

**Preço na Nota Fiscal**: R\$ 3,50 (R\$ 0,24 desse valor se refere ao ICMS, considerando que o imposto é "por dentro")

**Alíquota:** 12%, de acordo com art. 14, X, da Lei nº 2.657/96. Não há acréscimo de alíquota no ICMS destinado ao Fundo Estadual de Combate a Pobreza (FECP), conforme o disposto no art. 1º, parágrafo único, II, da Lei nº 4.056/02.

**Percentual de redução de base de cálculo de forma que tributação seja 7%:** 41,67

*Cálculo:*  Percentual de redução = 1 - (Carga Tributária Reduzida ou Alíquota reduzida /Alíquota) Percentual de redução = 1 - (7%/12%) Percentual de redução = 41,67

### **No Documento Fiscal (NF-e ou NFC-e)**

**CRT:** 3 – Regime normal

**CST:** 20 – Com redução da Base de Cálculo

**Alíquota:** 12% (no exemplo em questão, não há adicional de ICMS destinado ao FECP, em obediência ao disposto no art. 2º, I, "a", da Lei nº 4.056/02, não devendo ser preenchidos os campos relativos a ele.)

**Percentual da Redução de BC:** 41,67%

**Valor da BC do ICMS, campo vBC:** R\$ 2,04

**ICMS destacado:** R\$ 0,24

**Valor do ICMS desonerado, campo vICMSDeson:** R\$ 0,20

*Cálculo:* 

ICMS Desonerado = Preço na Nota Fiscal \* (1 - (Alíquota padrão\* (1 - Percentual de redução da BC))) / (1 – Alíquota padrão) - Preço na Nota Fiscal ICMS desonerado =  $3,50 * (1 - (0.12 * (1 - 0.4167))) / (1 - 0.12) - 3.50$ Valor do ICMS desonerado = **R\$ 0,20**

**Motivo da desoneração do ICMS, campo motDesICMS:** "9 – Outros"

**Código de Benefício Fiscal na UF, campo cBenef:** RJ802164

**ATENÇÃO!** No exemplo, foi considerado o disposto na Nota Técnica 2013.005 - v1.22, regra de validação W16-10 – Exceção 3, a respeito do valor inserido no campo vICMSDeson no TOTAL da NF-e, que não será subtraído do valor total caso o valor do produto (campo vProd) não contenha o valor do imposto desonerado. Sobre o assunto, transcrevemos informação constante na referida NT:

"*Em função de questionamentos feitos pelas empresas com respeito ao alcance dos efeitos jurídicos de incluir o valor da desoneração de ICMS no valor total da nota, nos termos comandados pelo Ajuste SINIEF 10, de 28 de setembro de 2012, foi alterada a regra de validação W16-10, de forma que, quando o campo vICMSDeson for utilizado, serão aceitas notas tanto no caso de que o valor correspondente à desoneração tenha sido incluído no valor total da nota, quanto quando não tiver sido incluído*."

Portanto, há duas formas de emissão: uma em que o valor do produto **contém** o valor do imposto que será desonerado, devendo ser descontado nos totais; outra em que o valor do produto **não contém** o valor desonerado (imposto), não devendo, portanto, ser reduzido do valor total o valor informado no campo vICMSDeson, que será meramente informativo. As duas hipóteses atendem ao Fisco, pois o resultado será o mesmo, ou seja, o valor cobrado do contribuinte não terá a parcela do imposto desonerado.

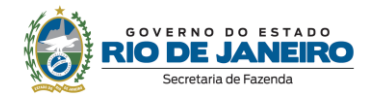

Importante observar que a adoção de uma solução se aplica a todos os itens, ou seja, não é possível adotar as duas soluções, aplicando cada uma em itens diferentes da nota.

O contribuinte que utiliza o software disponibilizado pelo SEBRAE que desejar utilizar a segunda opção, adotada neste manual em seus exemplos (o valor do produto não contém o valor desonerado), deverá alterar manualmente o valor total no aplicativo, reduzindo dele o valor desonerado.

#### **Na EFD ICMS/IPI**

No **registro E115**, deve ser informado no campo 02 o código RJ802164 e no campo 03, "0", para identificar o Benefício Fiscal usufruído pelo estabelecimento. A linha de registro da EFD terá a seguinte configuração:

#### E115|RJ802164|0||

No **registro C100**, os documentos de entrada devem escriturados normalmente sob a ótica do declarante. Os de saídas também, com as informações nos moldes da nota fiscal emitida, com as informações da redução de base de cálculo. As linhas de registro da EFD das Notas Fiscais de entrada e saída terão a seguinte configuração, respectivamente:

C100|0|1|remetente|55|00|001|000000001|chavedodocumento|01012018|02012018|2,00|0|||2,00|9|| ||2,00|0,14||||||||

C100|1|0|adquirente|55|00|001|000000001|chavedodocumento|15012018||3,50|0|||3,50|9||| |2,04|0,24||||||||

No **registro C197,** vinculado ao documento de saída, será informado no campo 02 o código RJ90980000 e no campo 03 o código RJ802164 que identifica a norma legal no registro E115. No campo 08, o valor do ICMS desonerado, no caso R\$ 0,20. A linha de registro da EFD terá a seguinte configuração:

#### C197|RJ90980000|RJ802164|codigotem||||0,20|

Não haverá ajustes a serem feitos no **registro E111** relacionados com estorno de crédito, tendo em vista que o atacadista adquiriu o produto no mercado interno (industrial), que também se beneficia da redução de base de cálculo.

No **registro E110** serão preenchidos os campos a partir dos valores consolidados advindos dos documentos fiscais. Não há lançamentos a título de ajustes advindo do E111 ou do C197. A linha de registro da EFD terá a seguinte configuração:

E110|0,24|0|0|0|0,14|0|0|0|0|0,10|0|0,10|0|0|

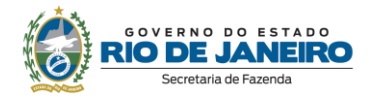

# <span id="page-16-0"></span>**3. CRÉDITO PRESUMIDO**

Os procedimentos abaixo devem ser adotados por contribuinte que utilizar norma relacionada no Manual de Diferimento, Ampliação de Prazo de Recolhimento, Suspensão e de Incentivos e Benefícios de Natureza Tributária classificada como "crédito presumido".

#### **No Documento Fiscal (NF-e ou NFC-e)**

Essa espécie de benefício se concretiza na escrita fiscal, não ocorrendo nenhuma alteração no preenchimento do documento, que deve ser emitido seguindo as regras comuns de tributação aplicáveis ao regime normal, principalmente em relação ao destaque de imposto, devendo ser considerada a situação tributária prevista para a operação.

#### **Na EFD ICMS/IPI**

#### **Identificação do Benefício**

No registro E115 - Informações adicionais da apuração – valores declaratórios, o contribuinte deve identificar o benefício utilizado da seguinte forma:

- Campo 02: preencher com o código da Tabela 5.2 correspondente ao dispositivo legal e espécie;
- Campo 03: preencher com o valor 0;
- Campo 04: não preencher.

Deverão ser preenchidos tantos registros E115 quantas forem as combinações aproveitadas pelo contribuinte naquele mês de apuração entre normas previstas no Manual de Diferimento, Ampliação de Prazo de Recolhimento, Suspensão e de Incentivos e Benefícios de Natureza Tributária que consta do Decreto 27.815/2001 e espécies de benefício.

#### **Documentos de entrada:**

Os documentos de entrada devem ser escriturados normalmente, sob a ótica do declarante da EFD, informando o ICMS destacado no campo 22 do registro C100 quando, segundo as regras normais de tributação, houver direito a crédito.

#### **Documentos de saída:**

Os documentos de saída devem ser escriturados normalmente, conforme foram emitidos, informando o ICMS destacado na nota fiscal, quando houver, no campo 22 do registro C100.

#### **Apuração:**

#### **Apropriação do crédito presumido**

O crédito poderá ser apropriado de duas formas, dependendo do que determina a legislação concedente do benefício fiscal. Vejamos:

#### **a) crédito presumido individualizado por operação de saída (registro C197)**

Nos casos em que a norma disponha que o registro do crédito presumido seja individualizado por operação de saída, o contribuinte deverá efetuar lançamento no registro C197, filho do registro C100 da nota fiscal emitida com direito ao crédito presumido, da forma que segue:

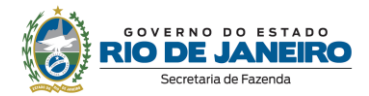

- Campo 02: código RJ10080000 Outros créditos Crédito presumido em função de norma relacionada no manual de que trata o Decreto 27.815/2001;
- Campo 03: preencher com o código da Tabela 5.2 correspondentes à norma utilizada e espécie, indicado no campo 02 do registro E115;
- Campo 04: informar o código do item do produto beneficiado;
- Campos 05 e 06: informar o valor da Base de Cálculo do ICMS e a Alíquota do crédito presumido;
- Campo 07: valor do crédito presumido;
- Campo 08: não preencher.

#### **b) crédito presumido sobre o total de operações (registros E111):**

Nos casos em que a norma disponha que o registro do crédito presumido seja realizado sobre o total de operações, o contribuinte deverá preencher o registro E111 da forma que segue:

- Campo 02: código RJ028001 Outros Créditos Crédito presumido em função de norma relacionada no manual de que trata o Decreto 27.815/2001;
- Campo 03: preencher com o código da Tabela 5.2 correspondente à norma utilizada e espécie, indicado no campo 02 do registro E115;
- Campo 04: valor do crédito presumido.

**Atenção!** Somente poderá ser lançado o crédito presumido diretamente no registro de apuração se houver autorização expressa na legislação concedente, por meio de dispositivos como:

"*O crédito presumido, a que se refere este artigo, será escriturado no item "007 outros créditos" do livro Registro de Apuração do ICMS (RAICMS), seguido da indicação: crédito presumido e Decreto nº 41.596/2008."*

#### **Estorno de créditos de ICMS**

No registro E111 - Ajuste/benefício/incentivo da apuração do ICMS devem ser efetuados os seguintes registros:

#### **a) Caso a legislação não autorize a manutenção dos créditos de ICMS**

O estorno dos créditos relativos às operações de saída beneficiadas pelo benefício, caso a legislação concedente não autorize sua manutenção operação anterior tenha sido onerada, deverá ser lançado preenchendo-se os campos da forma que segue:

- Campo 02: código RJ018003 Estornos de Créditos Estorno de crédito em função de norma relacionada no manual de que trata o Decreto 27.815/2001;
- Campo 03: preencher com o código da Tabela 5.2 correspondente à norma utilizada, indicado no campo 02 do registro E115;
- Campo 04: somatório dos valores de ICMS destacados nas notas fiscais de entrada que devem ser estornados.

#### **Atenção! Estornos de créditos**

Esse lançamento tem o condão de mostrar os estornos de créditos de produtos ou serviços em função da posterior saída da mercadoria ou serviço com crédito presumido. Os estornos de créditos regulares, em função das demais hipóteses dispostas no art. 37 da Lei 2.657/96, que não se referem a produtos, serviços ou insumos relacionados com a mercadoria incentivada devem utilizar os demais códigos de estorno listados no item 3.1 do Manual EFD ICMS/IPI.

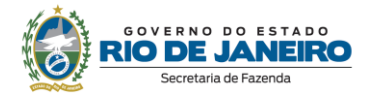

#### **b) Caso a legislação autorize a manutenção dos créditos de ICMS**

Caso a legislação autorize a manutenção dos créditos, deve ser observado adicionalmente o procedimento descrito no "item 6 - Inexigibilidade de Estorno de Crédito" neste Manual.

#### **Apuração final**

No Registro E110 – Apuração do ICMS – operações próprias, os valores dos créditos informados no registro E111 ou C197 devem ser lançados no campo 08 - Valor total dos ajustes a crédito ou no campo 07 - Valor total dos ajustes a crédito decorrentes do documento fiscal. Os valores informados no registro E111 devem ser lançados no campo 05: Valor total de Ajustes "Estornos de créditos" no caso da letra "a" acima. No caso da letra "b", ver o item 6 - Inexigibilidade de estorno de Crédito neste Manual.

### **Na Prática**

#### **EXEMPLO 1 - CRÉDITO PRESUMIDO INDIVIDUALIZADO POR OPERAÇÃO DE SAÍDA**

Vejamos um exemplo da aplicação do benefício fiscal conferido às indústrias de bicicletas elétricas e motocicletas elétricas e atacadistas de peças ligado ao projeto industrial pelo Decreto nº 42.569/10, que concede crédito presumido nas operações de saída desses produtos de modo que a carga tributária da operação seja 5%, exigindo estorno de crédito das operações anteriores. Suponhamos, neste exemplo, um crédito total de R\$ 200,00 de ICMS cujo preço dos produtos na entrada com crédito tenha ocorrido com valor de R\$ 1.000,00.

**Operação:** venda no atacado

**Produto:** bicicleta elétrica

**Preço na Nota Fiscal**: R\$ 2.000,00

**Alíquota padrão:** 20%, já incluído o acréscimo de alíquota destinado ao FECP, Lei nº 4.056/02.

#### **No Documento Fiscal (NF-e ou NFC-e)**

**CRT:** 3 – Regime normal

**CST:** 00 – Tributada integralmente

**Alíquota:** 20% (18% ICMS e 2% ICMS destinado ao FECP)

**Preço do item na Nota Fiscal**: R\$ 2.000,00

**Valor da BC do item:** R\$ 2.000,00

**Imposto destacado do item:** R\$ 400,00

#### **Na EFD ICMS/IPI**

No **registro E115**, deve ser informado no campo 02 o código RJ805289 e no campo 03, "0", para identificar o Benefício Fiscal usufruído pelo estabelecimento. A linha de registro da EFD terá a seguinte configuração:

E115|RJ805289|0||

No **registro C100,** os documentos de entrada devem ser escriturados normalmente e os documentos de saídas devem ser escriturados da forma como foram emitidos. As linhas de registro da EFD das Notas Fiscais de entrada e saída terão a seguinte configuração, respectivamente:

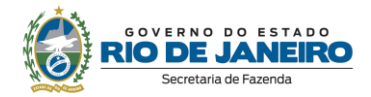

C100|0|1|remetente|55|00|001|000000001|chavedodocumento|01012018|02012018|1000,00|0|| |1000,00|9||||1000,00|200,00||||||||

C100|1|0|adquirente|55|00|001|000000001|chavedodocumento|15012018||2000,00|0|||2000,00|9||| |2000,00|400,00||||||||

**No registro C197**, vinculado ao documento de saída, será informado no campo 02 o código RJ10080000 e no campo 03 o código RJ805289 que identifica a norma legal e espécie no registro E115. No campo 07, o valor do crédito presumido, no caso R\$ 300,00.

*Cálculo:* 

Crédito presumido = Imposto do item destacado na Nota Fiscal - (Preço do item na Nota Fiscal \* Alíquota reduzida)

Crédito presumido = 400 - (2000 \* 0,05)

Crédito presumido = **R\$ 300,00**

A linha de registro da EFD terá a seguinte configuração:

C197|RJ10080000|RJ805289|codigoitem|2000,00|5|300,00||

No **registro E111**, deverão ser efetuados os registros relacionados com o estorno do crédito do ICMS em função do crédito na entrada do produto beneficiado da seguinte forma:

- no campo 02: informar o código RJ018003 Estornos de Créditos Estorno de crédito em função de norma relacionada no manual de que trata o Decreto 27.815/2001;
- no campo 03: preencher com o código da Tabela 5.2 correspondente à norma utilizada, indicado no campo 02 do registro E115;
- no campo 04: somatório dos valores de ICMS a estornar, destacados nas notas fiscais de entrada do produto beneficiado com o crédito presumido, no caso R\$ 200,00.

A linha de registro da EFD terá a seguinte configuração:

#### E111|RJ018003|RJ805289|200,00|

No **registro E110**, além dos campos preenchidos a partir dos valores consolidados advindos dos documentos fiscais, deve ser lançado no campo 05 o Valor total de Ajustes "Estornos de créditos", no caso R\$ 200,00, e no campo 07 o valor do crédito presumido, no caso R\$ 300,00. A linha de registro da EFD terá a seguinte configuração:

E110|400,00|0,00|0,00|200,00|200,00|300,00|0,00|0,00|0,00|100,00|0,00|100,00|0,00|0,00|

#### **EXEMPLO 2 - CRÉDITO PRESUMIDO SOBRE O TOTAL DE OPERAÇÕES (E111)**

Vejamos um exemplo da aplicação do benefício fiscal conferido ao setor de artefatos de joalheria, pelo Decreto nº 41.596/08, que concede crédito presumido nas operações de saída de modo que a carga tributária da operação seja 7,5%. A mesma norma determina que o crédito presumido seja lançado diretamente no registro de apuração. Suponhamos, neste exemplo, um crédito total de R\$ 200,00 de ICMS cujo preço dos produtos na entrada com crédito tenha ocorrido com valor de R\$ 1.000,00.

**Operação:** venda no varejo

**Produto:** relógio

**Preço na Nota Fiscal**: R\$ 2.000,00

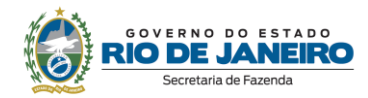

**Alíquota padrão:** 20%, já incluído o acréscimo de alíquota destinado ao Fundo Estadual de Combate a Pobreza (FECP), conforme o disposto no art. 1º, parágrafo único, II, da Lei nº 4.056/02.

**No Documento Fiscal (NF-e ou NFC-e)**

**CRT:** 3 – Regime normal

**CST:** 00 – Tributada integralmente

**Alíquota:** 20%

**Preço na Nota Fiscal**: R\$ 2.000,00

**Valor da BC:** R\$ 2.000,00

**Imposto destacado:** R\$ 400,00

#### **Na EFD ICMS/IPI**

No **registro E115**, deve ser informado no campo 02 o código RJ805279 e no campo 03, "0", para identificar o Benefício Fiscal usufruído pelo estabelecimento. A linha de registro da EFD terá a seguinte configuração:

#### E115|RJ805279|0||

No **registro C100,** os documentos de entrada devem ser escriturados normalmente. Os documentos de saídas devem ser escriturados da maneira como foram emitidos. As linhas de registro da EFD das Notas Fiscais de entrada e saída terão a seguinte configuração, respectivamente:

C100|0|1|remetente|55|00|001|000000001|chavedodocumento|01012018|02012018|1000,00|0|| |1000,00|9||||1000,00|200,00||||||||

C100|1|0|adquirente|55|00|001|000000001|chavedodocumento|15012018||2000,00|0|||2000,00|9||| |2000,00|400,00||||||||

No **registro E111**, deverão ser efetuados os registros relacionados com o crédito apropriado da seguinte forma:

- no campo 02: informar o código RJ028001 Outros Créditos Crédito presumido em função de norma relacionada no manual de que trata o Decreto 27.815/2001;
- no campo 03: preencher com o código da Tabela 5.2 correspondente à norma utilizada, indicado no campo 02 do registro E115;
- no campo 04: valor do crédito presumido, no caso R\$ 250,00, pois o exemplo se resume a um produto.

*Cálculo:* 

Crédito presumido = Imposto destacado na Nota Fiscal - (Preço do item na Nota Fiscal \* Alíquota reduzida)

Crédito presumido = 400 - (2000 \* 0,075) Crédito presumido = **R\$ 250,00**

A linha de registro da EFD terá a seguinte configuração:

E111|RJ028001|RJ805279|250,00|

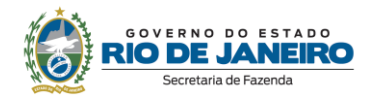

Também no **registro E111**, deverão ser efetuados os registros relacionados com o estono do crédito do ICMS em função do crédito na entrada do produto beneficiado da seguinte forma:

- no campo 02: informar o código RJ018003 Estornos de Créditos Estorno de crédito em função de norma relacionada no manual de que trata o Decreto 27.815/2001;
- no campo 03: preencher com o código da Tabela 5.2 correspondente à norma utilizada e espécie, indicado no campo 02 do registro E115;
- no campo 04: somatório dos valores de ICMS a estornar, destacados nas notas fiscais de entrada do produto beneficiado com o crédito presumido, no caso R\$ 200,00.

A linha de registro da EFD terá a seguinte configuração:

#### E111|RJ018003|RJ805279|200,00|

No **registro E110**, além dos campos preenchidos a partir dos valores consolidados advindos dos documentos fiscais, deve ser lançado no campo 05 o Valor total de Ajustes "Estornos de créditos", no caso R\$ 200,00 e no campo 08 o valor do crédito presumido, no caso R\$ 250,00. A linha de registro da EFD terá a seguinte configuração:

E110|400,00|0,00|0,00|200,00|200,00|0,00|250,00|0,00|0,00|150,00|0,00|150,00|0,00|0,00|

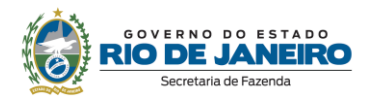

# <span id="page-22-0"></span>**4. "TRIBUTAÇÃO SOBRE FATURAMENTO", "TRIBUTAÇÃO SOBRE RECEITA" OU "TRIBUTAÇÃO SOBRE SAÍDA"**

#### **Atenção!**

Considerando a Resolução SEFAZ nº 604/24, este procedimento é aplicável no preenchimento da EFD-ICMS/IPI referente ao período de dezembro de 2023 e anteriores. Com relação à declaração correspondente ao período de janeiro de 2024 e posteriores, consultar o FALE CONOSCO da SEFAZ, no endereço <http://faleconosco.fazenda.rj.gov.br/FaleConosco/web/publico/solicitarOrientacao>.

Os procedimentos abaixo devem ser adotados por contribuinte que utilizar norma relacionada no Manual de Diferimento, Ampliação de Prazo de Recolhimento, Suspensão e de Incentivos e Benefícios de Natureza Tributária classificada como "Tributação sobre Faturamento", "Tributação sobre Receita" ou "Tributação sobre Saída".

#### **No Documento Fiscal (NF-e ou NFC-e)**

Essa espécie de benefício se concretiza na escrita fiscal, não ocorrendo nenhuma alteração no preenchimento do documento, que deve ser emitido seguindo as regras comuns de tributação aplicáveis ao regime normal, principalmente em relação ao destaque de imposto, devendo ser considerada a situação tributária prevista para a operação. Assim, se a tributação é de 20%, deve ser utilizada essa alíquota. Se a operação é isenta, deve ser indicada operação isenta.

#### **Na EFD ICMS/IPI**

#### **Identificação do Benefício**

No registro E115 - Informações adicionais da apuração – valores declaratórios, o contribuinte deve identificar o benefício utilizado da seguinte forma:

- Campo 02: preencher com o código da Tabela 5.2 correspondente ao dispositivo legal e espécie;
- Campo 03: preencher com o valor 0;
- Campo 04: não preencher.

Deverão ser preenchidos tantos registros E115 quantas forem as combinações aproveitadas pelo contribuinte naquele mês de apuração entre normas previstas no Manual de Diferimento, Ampliação de Prazo de Recolhimento, Suspensão e de Incentivos e Benefícios de Natureza Tributária que consta do Decreto 27.815/2001 e espécies de benefício.

#### **Documentos de entrada:**

Os documentos de entrada devem ser escriturados normalmente, sob a ótica do declarante da EFD, informando o ICMS destacado no campo 22 do registro C100 quando, segundo as regras normais de tributação, houver direito a crédito.

#### **Documentos de saída:**

Os documentos de saída devem ser escriturados normalmente, conforme foram emitidos, informando o ICMS destacado na nota fiscal, quando houver, no campo 22 do registro C100.

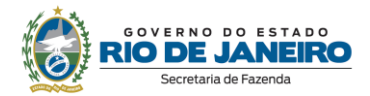

#### **Apuração:**

No registro E111 - Ajuste/benefício/incentivo da apuração do ICMS, deve ser efetuado:

a) O estorno dos débitos relativos às operações abrangidas pela norma utilizada no período, preenchendo-se os campos da forma que segue:

- Campo 02: código RJ038003 Estornos de Débitos Estorno de débito em função de norma relacionada no manual de que trata o Decreto 27.815/2001;
	- Campo 03: preencher com o código da Tabela 5.2 correspondente à norma utilizada e espécie, indicado no campo 02 do registro E115;
	- Campo 04: somatório dos valores de ICMS destacados nas notas fiscais de saída que acobertaram as operações ou prestações abrangidas pelo regime e que foram escrituradas com débito no campo 22 do registro C100.

b) O estorno dos créditos escriturados, salvo os permitidos pela legislação, preenchendo-se os campos da forma que segue:

- Campo 02: código RJ018003 Estornos de Créditos Estorno de crédito em função de norma relacionada no manual de que trata o Decreto 27.815/2001;
- Campo 03: preencher com o código da Tabela 5.2 correspondente à norma utilizada e espécie, indicado no campo 02 do registro E115;
- Campo 04: somatório dos valores de ICMS destacados nas notas fiscais de entrada e que foram escrituradas com crédito no campo 22 do registro C100.

c) O valor devido do imposto calculado em função do faturamento, receita ou saída, conforme exigência da norma utilizada.

- Campo 02: código RJ008006 Outros Débitos ICMS calculado sobre o faturamento, receita ou saída previsto em norma relacionada no manual de que trata o Decreto 27.815/2001;
	- Campo 03: preencher com o código da Tabela 5.2 correspondente à norma utilizada e espécie, indicado no campo 02 do registro E115;
	- Campo 04: valor de imposto devido, calculado aplicando-se o percentual sobre o faturamento, receita ou saída previsto na norma utilizada.

No Registro E110 – Apuração do ICMS – operações próprias, os valores informados no registro E111 deverão ser lançados no:

- Campo 04: valor do imposto devido calculado em função do faturamento, receita ou saída, conforme exigência da norma utilizada (conforme ajuste a título de débito no E111);
- Campo 05: Valor total de Ajustes "Estornos de créditos" (conforme ajuste a título de estorno de crédito no E111);
- Campo 09: Valor total de Ajustes "Estornos de débitos" (conforme ajuste a título de estorno de débito no E111).

# **Na Prática**

Vejamos um exemplo da aplicação das regras no benefício fiscal concedido aos fabricantes de produtos têxteis pela lei nº 6.331/12. Por este regime, os estabelecimentos enquadrados, em substituição ao regime comum de tributação, pagam de ICMS o equivalente a 3,5% do valor contábil das operações de saídas realizadas no mês de referência.

**Operação:** venda de roupa

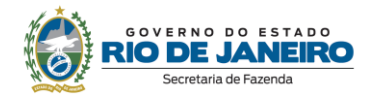

#### **Produto:** camiseta

#### **Preço na Nota Fiscal**: R\$ 40,00

**Alíquota:** 20% (18% de ICMS e 2% de ICMS destinado ao FECP)

No benefício concedido pela Lei nº 6.331/12, todos os créditos apurados no registro devem ser estornados, inclusive, os créditos de bens adquiridos para integrar o ativo permanente. Vamos supor, neste exemplo, um crédito por entradas no valor de R\$ 0,70 decorrente da compra de insumos no valor de R\$ 10,00.

#### **No Documento Fiscal (NF-e ou NFC-e)**

**CRT:** 3 – Regime normal

**CST:** 00 – Tributada integralmente

**Alíquota:** 20% (18% de ICMS, campo pICMS, e 2% de ICMS destinado ao FECP, campo pFCP)

**Valor da BC:** R\$ 40,00

**Imposto destacado:** R\$ 8,00 (R\$ 7,2 de ICMS, campo vICMS, e R\$ 0,8 de ICMS destinado ao FECP, campo vFCP)

#### **Na EFD ICMS/IPI**

No **registro E115**, deve ser informado no campo 02 o código RJ822371 e no campo 03, "0", para identificar o Benefício Fiscal usufruído pelo estabelecimento. A linha de registro da EFD terá a seguinte configuração:

#### E115|RJ822371|0| |

No **registro C100,** os documentos de entrada e saída devem ser escriturados normalmente, com o destaque do imposto, se houver.

C100|0|1|remetente|55|00|001|000000001|chavedodocumento|01012018|02012018|10,00|0|| |10,00|9||||10,00|0,70||||||||

C100|1|0|adquirente|65|00|001|000000001|chavedodocumento|15012018||40,00|0|||40,00|9||| |40,00|8,00||||||||

No **registro E111**, deverão ser promovidos os estornos dos créditos e dos débitos escriturados a partir das notas fiscais recebidas/emitidas e efetuado o lançamento do ICMS devido a 2,5% sobre a receita bruta.

Assim, para registro do estorno de créditos, o contribuinte deverá:

- no campo 02: informar o código RJ018003 Estornos de Créditos Estorno de crédito em função de norma relacionada no manual de que trata o Decreto 27.815/2001;
- no campo 03: preencher com o código da Tabela 5.2 correspondente à norma utilizada e espécie, indicado no campo 02 do registro E115;
- no campo 04: somatório dos valores de ICMS destacados nas notas fiscais de entrada. No exemplo, R\$ 0,70.

A linha de registro da EFD terá a seguinte configuração:

E111|RJ018003|RJ822371|0,70|

Para registro do estorno do débito, o contribuinte deverá:

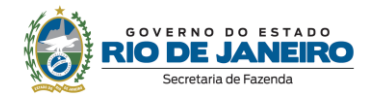

- no campo 02: informar o código RJ038003 Estornos de Débitos Estorno de débito em função de norma relacionada no manual de que trata o Decreto 27.815/2001;
- no campo 03: preencher com o código da Tabela 5.2 correspondente à norma utilizada e espécie, indicado no campo 02 do registro E115;
- no campo 04: somatório dos valores de ICMS destacados nas notas fiscais de saída. No exemplo, um débito de R\$ 8,00.

A linha de registro da EFD terá a seguinte configuração:

#### E111|RJ038003|RJ822371|8,00|

Para registro do débito de 3,5% sobre o valor contábil das operações de saídas realizadas no mês de referência, o contribuinte deverá:

- no campo 02: informar o código RJ008006 Outros Débitos ICMS calculado sobre o faturamento, receita ou saída previsto em norma relacionada no manual de que trata o Decreto 27.815/2001;
- no campo 03: preencher com o código da Tabela 5.2 correspondente à norma utilizada e espécie, indicado no campo 02 do registro E115;
- no campo 04: valor do ICMS de 3.5% valor contábil das operações de saídas realizadas no mês de referência, no caso, R\$ 40,00 x 3.5% = R\$ 1,40.

A linha de registro da EFD terá a seguinte configuração:

#### E111|RJ008006|RJ822371|1,40|

No **registro E110**, além dos campos preenchidos a partir dos valores consolidados advindos dos documentos fiscais, deverão ser lançados os valores consolidados dos ajustes acima lançados nos registros E111 e C197 nos campos 04, 05, 07 e 09 referentes respectivamente ao ajuste a débito, ao estorno de créditos e ao estorno de débitos, nos valores respectivamente de 1,40, 0,70, e 8,00. A linha de registro da EFD terá a seguinte configuração, com a demonstração do FECP devido:

E110|8,00|0,00|1,40|0,70|0,70|0,00|0,00|8,00|0,00|1.40|0,80|0,60|0,00|0,80|

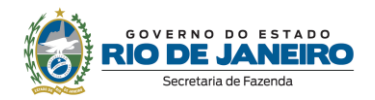

# <span id="page-26-0"></span>**5. DIFERIMENTO**

Os procedimentos abaixo devem ser adotados por contribuinte que utilizar norma relacionada no Manual de Diferimento, Ampliação de Prazo de Recolhimento, Suspensão e de Incentivos e Benefícios de Natureza Tributária classificada como "diferimento".

#### **No Documento Fiscal (NF-e ou NFC-e)**

Nas operações ou prestações beneficiadas, o documento fiscal deve ser emitido seguindo as regras aplicáveis ao regime normal de tributação (confronto entre débito e créditos), com atenção para os seguintes campos:

- **CRT (Código do Regime Tributário), campo CRT na NF-e/NFC-e:** conforme o caso,
	- 3 Regime normal; ou
	- 2 Simples Nacional excesso de sublimite da receita bruta, caso tenha ultrapassado o sublimite estadual, nos termos do § 1º do art. 20 da Lei Complementar n.º 123, de 14 de dezembro de 2006.
	- **CST (Código da Situação tributária), campo CST na NF-e/NFC-e:** 51 diferimento
- **Valor da BC do ICMS, campo vBC:** valor da BC.

O campo "Percentual da Redução de BC" (pRedBC) deverá ser preenchido caso a operação seja também beneficiada com redução de base de cálculo.

#### **Atenção! Informação impressa no DANFE**

O valor da base de cálculo, ainda que 100% diferido o imposto, aparecerá impresso no DANFE. Isso não prejudica as regras de escrituração previstas para operações com

diferimento.

- **Alíquota, campo pICMS:** alíquota padrão aplicada à mercadoria, sem o percentual destinado ao FECP.
- **Valor do ICMS da Operação, campo vICMSOp:** valor do imposto como se não houvesse diferimento.
- **Percentual do diferimento, campo pDif:** informar o percentual.

No caso de diferimento total, informar o percentual de diferimento "100".

- **Valor do ICMS diferido, campo vICMSDif:** informar o valor diferido. *Fórmula:*  ICMS diferido = Preço na Nota Fiscal / (1 - Alíquota) \* Alíquota
- **Valor do ICMS, campo vICMS:** Informar o valor realmente devido, caso se trate de diferimento parcial.

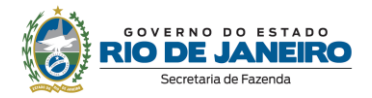

- **Valor da Base de Cálculo do FCP, campo vBCFCP:** valor da base de cálculo, igual ao valor do campo vBC
- **Percentual do Fundo de Combate à Pobreza (FCP), campo pFCP:** informar o percentual destinado ao FECP.
- **Valor do ICMS relativo ao Fundo de Combate à Pobreza (FCP), campo vFCP:**, a despeito do que consta no campo observações da NT2020.005, preencher o campo com o valor considerando o diferimento, ou seja, com o valor do FECP efetivo. Assim sendo, se o diferimento for total, informar zero.
- **Percentual do diferimento do ICMS relativo ao Fundo de Combate à Pobreza (FCP), campo pFCPDif:** informar o percentual.

No caso de diferimento total, informar o percentual de diferimento "100".

- **Valor do FECP diferido, campo vFCPdif**: informar o valor do FECP diferido *Fórmula:*  ICMS diferido = Preço na Nota Fiscal / (1 - Alíquota) \* Alíquota
- **Valor efetivo do ICMS relativo ao Fundo de Combate à Pobreza (FCP), campo vFCPEfet:**  a despeito do que consta na NT2020.005, informar zero.
- **Código de Benefício Fiscal na UF, campo cBenef**: Código do Benefício Fiscal que deverá ser informado no registro E115 a partir da tabela 5.2.

#### **Na EFD ICMS/IPI**

#### **Identificação do Benefício**

No registro E115 - Informações adicionais da apuração – valores declaratórios, o contribuinte deve identificar o benefício utilizado da seguinte forma:

- Campo 02: preencher com o código da Tabela 5.2 correspondente ao dispositivo legal e a espécie;
- Campo 03: preencher com o valor 0;
- Campo 04: não preencher.

Deverão ser preenchidos tantos registros E115 quantas forem as combinações aproveitadas pelo contribuinte naquele mês de apuração entre normas previstas no Manual de Diferimento, Ampliação de Prazo de Recolhimento, Suspensão e de Incentivos e Benefícios de Natureza Tributária que consta do Decreto 27.815/2001 e espécies de benefício.

#### **Documentos de entrada:**

No registro C100, os documentos de entrada devem ser escriturados normalmente, sob a ótica do declarante da EFD, informando o ICMS destacado no campo 22 do registro C100 quando, segundo as regras normais de tributação, houver direito a crédito.

#### **Documentos de saída:**

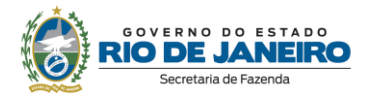

No registro C100, os documentos de saída devem ser escriturados normalmente, conforme foram emitidos, sem ICMS ou com ICMS parcial, a depender da extensão do diferimento.

No registro C197, filho do registro C100 da nota fiscal emitida com diferimento, devem ser feitos os seguintes lançamentos:

- Campo 02: preencher com o código informativo RJ90980001 Informativo Diferimento em função de norma relacionada no manual de que trata o Decreto 27.815/2001;
- Campo 03: preencher com o código da Tabela 5.2 correspondente à norma utilizada e espécie, indicado no campo 02 do registro E115;
- Campo 04: informar o código do item do produto diferido;
- Campos 05 a 07: não preencher;
- Campo 08: valor do ICMS diferido informado no campo vICMSDif, somado ao FECP diferido, informado no campo vFCPDif, ambos do documento fiscal.

# **Na Prática**

Vejamos um exemplo da aplicação do benefício conferido aos estabelecimentos que beneficiem e/ou industrializem produtos aplicados na construção civil pelo Decreto nº 44.629/14, no que se refere ao diferimento. Suponhamos a importação de um equipamento destinado a compor o ativo fixo do estabelecimento.

**Operação:** importação

**Produto:** equipamento X

**Preço do produto na Nota Fiscal**: R\$ 30.000,00 (observando as regras de formação de base de cálculo prevista na Lei 2657/96)

**Alíquota:** 18% (art. 14, IV, da Lei nº 2.657/96, já incluído o percentual do FECP)

#### **No Documento Fiscal (NF-e ou NFC-e)**

**Nota Fiscal de Entrada**

**CRT:** 3 – Regime normal

**CST:** 51 – Diferimento

**Valor do produto:** 30.000,00 (valor desonerado)

**Valor da BC do ICMS:**

**- campo vBC:** 36.585,36 (considerando que o imposto integra a base de cálculo)

*Cálculo:*   $BC = 30.000 / (1 - 0.18)$  $BC = 36.585,36$ 

**- campo vBCFCP:** 36.585,36

**Alíquota:** 

- **- campo pICMS:** 16%
- **- campo pFCP:** 2%

**Valor do ICMS da Operação:**

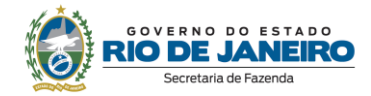

#### **- campo vICMSOp:** R\$ 5.853,66

#### **Valor do ICMS Diferido:**

**- campo vICMSDif:** R\$ 5.853,66

*Cálculo:*  ICMS diferido = (Preço na Nota Fiscal / (1 - Alíquota)) \* Alíquota ICMS diferido =  $(30.000 / (1 - 0.18))$  \* 0.16 ICMS diferido = **R\$ 5.853,66**

**- campo vFCPDif: preencher:** R\$ 731,70

*Cálculo:*  ICMS diferido = (Preço na Nota Fiscal / (1 - Alíquota)) \* Alíquota ICMS diferido =  $(30.000 / (1 - 0.18))$  \* 0.02 ICMS diferido = **R\$ 731,71**

**Percentual do diferimento:**

- **-** campo pDif: 100
- campo pFECDif: 100

**Valor do ICMS, campo vICMS:** 0

**Valor do ICMS FECP, campo vFCP:** 0,00

**campo vFCPEfet:** 0,00

**Código de Benefício Fiscal na UF, campo cBenef**: RJ818317

#### **Na EFD ICMS/IPI**

No **registro E115**, deve ser informado no campo 02 o código RJ818317 e no campo 03, "0", para identificar o Benefício Fiscal usufruído pelo estabelecimento. A linha de registro da EFD terá a seguinte configuração:

#### E115|RJ818317|0||

No **registro C100,** o documento de entrada que acobertou a importação deve ser escriturado normalmente, sem informações de imposto (alíquota e base de cálculo). A linha de registro da EFD terá a seguinte configuração:

C100|0|0|remetente|55|00|001|000000001|chavedodocumento|01012018|02012018|30000,00|0| | |30000,00|9| | | |0,00|0,00| | | | | | | |

No **registro C197,** vinculado ao documento de entrada, será informado no campo 02 o código RJ90980001 e no campo 03 o código RJ818317 que identifica a norma legal no registro E115. No campo 08, o valor do ICMS diferido informado no campo vICMSdif somado com o FECP diferido, informado no campo vFCPDif, ambos do documento fiscal, no caso R\$ 6.585,36. A linha de registro da EFD terá a seguinte configuração:

C197|RJ90980001|RJ818317|codigoitem||||6585,36|

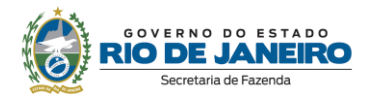

# <span id="page-30-0"></span>**6. INEXIGIBILIDADE DE ESTORNO DE CRÉDITO**

Os procedimentos abaixo devem ser adotados por contribuinte que utilizar norma relacionada no Manual de Diferimento, Ampliação de Prazo de Recolhimento, Suspensão e de Incentivos e Benefícios de Natureza Tributária classificada como "inexigibilidade de estorno de crédito".

Esse tipo de benefício está associado a isenções, redução de base de cálculo ou alíquota, entre outras espécies de benefícios, excepcionando a regra geral que determina o estorno do imposto creditado quando não houver saída subsequente tributada, nas situações dispostas no art. 37 da Lei nº 2.657/96.

> **Atenção!** O contribuinte só deve fazer os lançamentos previstos neste item, referentes à inexigibilidade de estorno de crédito, nos casos em que haja autorização expressa na legislação concedente, por meio de dispositivos como:

> "*Não será exigido o estorno do crédito fiscal de que trata o art. 21 da Lei Complementar nº 87, de 13 de setembro de 1996."*

#### **No Documento Fiscal (NF-e ou NFC-e)**

Especificamente em relação ao estorno de crédito não há nenhum registro a ser feito no documento fiscal emitido pelo contribuinte. Todo o procedimento é realizado exclusivamente na escrita fiscal.

#### **Na EFD ICMS/IPI**

#### **Identificação do Benefício**

No registro E115 - Informações adicionais da apuração – valores declaratórios, o contribuinte deve identificar o benefício utilizado da seguinte forma:

- Campo 02: preencher com o código da Tabela 5.2 correspondente ao dispositivo legal;
- Campo 03: preencher com o valor 0;
- Campo 04: não preencher.

Deverão ser preenchidos tantos registros E115 quantas forem as combinações aproveitadas pelo contribuinte naquele mês de apuração entre normas previstas no Manual de Diferimento, Ampliação de Prazo de Recolhimento, Suspensão e de Incentivos e Benefícios de Natureza Tributária que consta do Decreto 27.815/2001 e espécies de benefício.

#### **Documentos de entrada:**

No registro C100, os documentos de entrada devem ser escriturados normalmente, sob a ótica do declarante da EFD, informando o ICMS destacado no campo 22 do registro C100 quando, em situação regular, houver direito a crédito.

#### **Documentos de saída:**

No registro C100, os documentos de saída devem ser escriturados normalmente, conforme foram emitidos, com as informações exigidas em razão da situação tributária da operação, informando o ICMS destacado na nota fiscal, quando houver, no campo 22 do registro C100.

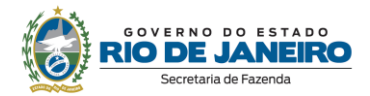

#### **Apuração:**

No registro E111 - Ajuste/benefício/incentivo da apuração do ICMS, deve ser efetuado o lançamento do crédito a que o contribuinte tem direito em função da inexigibilidade de estorno de crédito prevista na norma utilizada para que devolva à apuração o crédito lançado como estornado em cumprimento ao disposto no art. 37 da lei 2.657/96.

Assim, para registro do estorno de créditos, o contribuinte deverá:

- Campo 02: código RJ018003 Estornos de Créditos Estorno de crédito em função de norma relacionada no manual de que trata o Decreto 27.815/2001;
	- Campo 03: preencher com o código da Tabela 5.2 correspondente à norma utilizada e espécie, indicado no campo 02 do registro E115;
	- Campo 04: somatório dos valores de ICMS destacados nas notas fiscais de entrada que devem ser estornados.

#### **Atenção! Estornos de créditos**

Esse lançamento tem o condão de mostrar os estornos de créditos de produtos ou serviços em função da posterior saída da mercadoria ou serviço sem tributação, em função do disposto no art. 37 da lei 2657/96. Os estornos de créditos regulares, que não se referem a produtos, serviços ou insumos relacionados com a mercadoria incentivada devem utilizar os demais códigos de estorno listados no item 3.1 do Manual EFD ICMS/IPI.

Para registro do crédito em razão da inexigibilidade de seu estorno, o contribuinte deverá:

- Campo 02: código RJ028003 Outros Créditos Inexigibilidade de estorno de crédito em função de norma relacionada no manual de que trata o Decreto 27.815/2001;
- Campo 03: preencher com o código da Tabela 5.2 correspondente à norma utilizada, indicado no campo 02 do registro E115;
- Campo 04: valor do crédito cujo estorno não foi exigido.

# **Na Prática**

Vejamos um exemplo da aplicação do benefício fiscal conferido às operações com artigos e aparelhos ortopédicos e para fraturas pelo Convênio ICMS 126/10. Suponhamos a venda de uma cadeira de rodas. A operação é isenta, não sendo exigido o estorno do crédito das operações anteriores. Suponhamos neste exemplo um crédito de R\$ 20,00.

**Operação:** saída do industrial para o varejo

**Produto:** cadeira de rodas

**Preço do produto na Nota Fiscal**: R\$ 200,00

**No Documento Fiscal (NF-e ou NFC-e)**

**CRT:** 3 - Regime normal

**CST:** 40 - Isenta

**Valor do ICMS desonerado, campo vICMSDeson:** R\$ 50,00

*Cálculo:* 

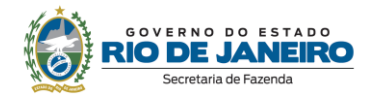

ICMS Desonerado = (Preço na Nota Fiscal / (1 - Alíquota)) \* Alíquota ICMS Desonerado =  $(200 / (1 – 0,2))$  \* 0,20 ICMS Desonerado = **R\$ 50,00**

**Motivo da desoneração do ICMS, campo motDesICMS:** "9 – Outros"

**Código de Benefício Fiscal na UF, campo cBenef:** RJ801163

### **Na EFD ICMS/IPI**

**- Registro da isenção** 

No **registro E115**, deve ser informado no campo 02 o código RJ801163 e no campo 03, "0", para identificar o Benefício Fiscal usufruído pelo estabelecimento. A linha de registro da EFD terá a seguinte configuração:

E115|RJ801163|0||

No **registro C100,** os documentos de entrada devem ser escriturados normalmente. Os de saídas, também, da maneira como foram emitidos, sem informações de imposto (alíquota e base de cálculo) uma vez que a operação é isenta. As linhas de registro da EFD das Notas Fiscais de entrada e saída terão a seguinte configuração, respectivamente:

C100|0|1|remetente|55|00|001|000000001|chavedodocumento|01012018|02012018|100,00|0|| |100,00|9||||100,00|20,00||||||||

C100|1|0|adquirente|65|00|001|000000001|chavedodocumento|15012018| |200,00|0|||200,00|9||||| ||||||||

No **registro C197,** vinculado ao documento de saída, será informado no campo 02 o código RJ90980000 e no campo 03 o código RJ801163 que identifica a norma legal no registro E115. No campo 08, o valor do ICMS desonerado, no caso R\$ 50,00.

A linha de registro da EFD terá a seguinte configuração:

C197|RJ90980000|RJ801163|codigoitem||||50,00|

No **registro E111**, deverão ser efetuados os lançamentos de estorno de créditos para cumprimento do disposto no art. 37 da lei 2.657/96 e, posteriormente, dos créditos a que o contribuinte tem direito em função da inexigibilidade de seu estorno.

Assim, para registro do estorno de créditos, o contribuinte deverá:

- Campo 02: código RJ018003 Estornos de Créditos Estorno de crédito em função de norma relacionada no manual de que trata o Decreto 27.815/2001;
- Campo 03: preencher com o código da Tabela 5.2 correspondente à norma utilizada e espécie, indicado no campo 02 do registro E115 (RJ801163);
- Campo 04: somatório dos valores de ICMS destacados nas notas fiscais de entrada que devem ser estornados, no exemplo, R\$20,00.

A linha de registro da EFD terá a seguinte configuração:

E111|RJ018003|RJ801163|20,00|

**- Registro da inexigibilidade de estorno**

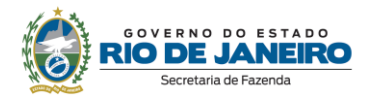

No **registro E115**, deve ser informado no campo 02 o código RJ803163 e no campo 03, "0", para identificar o Benefício Fiscal usufruído pelo estabelecimento. A linha de registro da EFD terá a seguinte configuração:

#### E115|RJ803163|0||

No Registro E111, para registro do crédito em razão da inexigibilidade de seu estorno, o contribuinte deverá efetuar os seguintes lançamentos:

- Campo 02: código RJ028003 Outros Créditos Inexigibilidade de estorno de crédito em função de norma relacionada no manual de que trata o Decreto 27.815/2001.
- Campo 03: preencher com o código da Tabela 5.2 correspondente à norma utilizada, indicado no campo 02 do registro E115 (RJ803163).
- Campo 04: valor do crédito cujo estorno não foi exigido, no exemplo, R\$ 20,00.

A linha de registro da EFD terá a seguinte configuração:

#### E111|RJ028003|RJ803163|20,00|

Atenção! O Convênio 126/10 abrange mais de uma modalidade de benefício fiscal e a fruição de cada um deles deve ser registrada com códigos diferentes. Sendo assim, o campo 03 do Registro E111 referente à isenção deve ser preenchido com o código RJ801163 e aquele referente à inexigibilidade de estorno de crédito com o código RJ803163.

No registro E110, além dos campos preenchidos a partir dos valores consolidados advindos dos documentos fiscais, deverão ser efetuados os lançamentos nos campos 05 e 08 deverão ser preenchidos respectivamente com o valor consolidado dos estornos de crédito e do ajuste a título de crédito, no exemplo acima, ambos no mesmo valor de R\$20,00. A linha de registro da EFD terá a seguinte configuração:

E110|0,00|0,00|0,00|20,00|20,00|0,00|20,00|0,00|0,00|0,00|0,00|0,00|20,00|0,00|

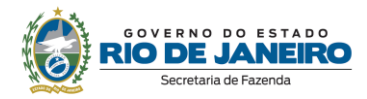

# <span id="page-34-0"></span>**7. REPASSE DO CRÉDITO FISCAL OU TRANSFERÊNCIA DE SALDO CREDOR ACUMULADO**

Os procedimentos abaixo devem ser adotados por contribuinte que utilizar norma relacionada no Manual de Diferimento, Ampliação de Prazo de Recolhimento, Suspensão e de Incentivos e Benefícios de Natureza Tributária classificada como "repasse do crédito fiscal" ou "transferência de saldo credor acumulado".

# **No Documento Fiscal (NF-e)**

Nas operações ou prestações beneficiadas, o documento fiscal deve ser emitido seguindo as regras aplicáveis ao regime normal de tributação (confronto entre débito e créditos), com atenção para os seguintes campos:

- **CRT (Código do Regime Tributário), campo CRT na NF-e:** 
	- 3 Regime normal; ou
	- 2 Simples Nacional excesso de sublimite da receita bruta, caso tenha ultrapassado o sublimite estadual, nos termos do § 1º do art. 20 da Lei Complementar nº 123, de 14 de dezembro de 2006.
- **Finalidade de emissão, campo finNFe:** 3 NF-e de Ajuste
- **CST (Código da Situação tributária), campo CST na NF-e:** 90 outros
- **CFOP:** 5601 Transferência de Crédito de ICMS Acumulado
- **Descrição:** Transferência de Crédito de ICMS Acumulado
- **Valor Total bruto, campo vProd**: o valor do crédito acumulado transferido
- **Código de Benefício Fiscal na UF, campo cBenef**: Código do Benefício Fiscal que deverá ser informado no registro E115 a partir da tabela 5.2.

*Nos demais campos, preencher com "0" (zero) para todos os locais numéricos e obrigatórios nos quais não consta orientação específica.* 

# **Na EFD ICMS/IPI**

# **- Remetente**

# **Identificação do Benefício**

No registro E115 - Informações adicionais da apuração – valores declaratórios, o contribuinte deve identificar o benefício utilizado da seguinte forma:

- Campo 02: preencher com o código da Tabela 5.2 correspondente ao dispositivo legal e a espécie;
- Campo 03: preencher com o valor 0;
- Campo 04: não preencher.

Deverão ser preenchidos tantos registros E115 quantas forem as combinações aproveitadas pelo contribuinte naquele mês de apuração entre normas previstas no Manual de Diferimento, Ampliação de Prazo de Recolhimento, Suspensão e de Incentivos e Benefícios de Natureza Tributária que consta do Decreto 27.815/2001 e espécies de benefício.

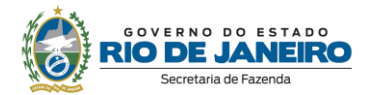

#### **Documentos de saída:**

No registro C100, os documentos de saída devem ser escriturados normalmente, conforme foram emitidos.

No registro C197, filho do registro C100 da nota fiscal emitida para transferência ou repasse de saldo credor, devem ser feitos os seguintes lançamentos:

- Campo 02: preencher com o código informativo RJ40080001 Outros débitos Transferência de saldo credor ou repasse de crédito em função de norma relacionada no manual de que trata o Decreto 27.815/2001;
- Campo 03: preencher com o código da Tabela 5.2 correspondente à norma utilizada e espécie, indicado no campo 02 do registro E115;
- Campos 04, 05 e 08: não preencher;
- Campo 07: valor do repasse ou transferência realizados.

#### **- Destinatário**

#### **Identificação do Benefício**

No registro E115 - Informações adicionais da apuração – valores declaratórios, o contribuinte deve identificar o benefício utilizado da seguinte forma:

- Campo 02: preencher com o código da Tabela 5.2 correspondente ao dispositivo legal e a espécie;
- Campo 03: preencher com o valor 0;
- Campo 04: não preencher.

Deverão ser preenchidos tantos registros E115 quantas forem as combinações aproveitadas pelo contribuinte naquele mês de apuração entre normas previstas no Manual de Diferimento, Ampliação de Prazo de Recolhimento, Suspensão e de Incentivos e Benefícios de Natureza Tributária que consta do Decreto 27.815/2001 e espécies de benefício.

#### **Documentos de entrada:**

No registro C100, os documentos de entrada devem ser escriturados normalmente, conforme foram emitidos.

No registro C197, filho do registro C100 da nota fiscal emitida para transferência ou repasse de saldo credor, devem ser feitos os seguintes lançamentos:

- Campo 02: preencher com o código informativo RJ10080002 Outros créditos Transferência de saldo credor ou repasse de crédito em função de norma relacionada no manual de que trata o Decreto 27.815/2001;
- Campo 03: preencher com o código da Tabela 5.2 correspondente à norma utilizada e espécie, indicado no campo 02 do registro E115;
- Campos 04, 05 e 08: não preencher;
- Campo 07: valor do repasse/transferência recebido.

# **Na Prática**

Vejamos um exemplo da aplicação do benefício conferido aos integrantes da cadeia farmacêutica pelo Decreto nº 36.450/04, que autoriza transferência de saldo credor acumulado entre os estabelecimentos industriais.

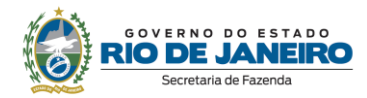

#### **Valor do crédito transferido: R\$ 50.000,00**

#### **No Documento Fiscal (NF-e)**

**CRT:** 3 – Regime normal

**Finalidade de emissão, campo finNFe:** 3 -NF-e de Ajuste

**CST:** 90 – outros

**CFOP:** 5601 – Transferência de Crédito de ICMS Acumulado

**Descrição:** Transferência de Crédito de ICMS Acumulado

**Valor Total bruto, campo vProd**: R\$ 50.000,00

**Código de Benefício Fiscal na UF, campo cBenef**: RJ821231

#### **Na EFD ICMS/IPI**

#### **- Remetente**

No registro E115, deve ser informado no campo 02 o código RJ821231 e no campo 03, "0", para identificar o Benefício Fiscal usufruído pelo estabelecimento. A linha de registro da EFD terá a seguinte configuração:

#### E115|RJ821231|0||

No **registro C100,** o documento de saída emitido para transferência do saldo credor deve ser escriturado normalmente, sem informações de imposto (alíquota e base de cálculo).

A linha de registro da EFD terá a seguinte configuração:

C100|1|0|destinatário|55|00|001|000000001|chavedodocumento|01012018|01012018|50000,00|2||| 50000,00|9|||||||||||||

No **registro C197,** vinculado ao documento de saída, será informado no campo 02 o código RJ40080001 e no campo 03 o código RJ821231 que identifica a norma legal no registro E115. No campo 07, o valor do saldo credor do ICMS transferido, no caso R\$ 50.000,00. A linha de registro da EFD terá a seguinte configuração:

C197| RJ40080001|RJ821231|codigoitem|||50000,00||

#### **- Destinatário**

No registro E115, deve ser informado no campo 02 o código RJ821231 e no campo 03, "0", para identificar o Benefício Fiscal usufruído pelo estabelecimento. A linha de registro da EFD terá a seguinte configuração:

#### E115|RJ821231|0||

No **registro C100,** o documento de entrada que acobertou o recebimento do saldo credor transferido deve ser escriturado normalmente, sem informações de imposto (alíquota e base de cálculo). A linha de registro da EFD terá a seguinte configuração:

C100|0|1|remetente|55|00|001|000000001|chavedodocumento|01012018|01012018|50000,00|2|||5 0000,00|9|||||||||||||

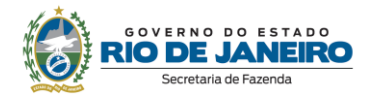

No **registro C197,** vinculado ao documento de entrada, será informado no campo 02 o código RJ10080002 e no campo 03 o código RJ821231 que identifica a norma legal no registro E115. No campo 07, o valor do saldo credor de ICMS recebido em transferência, no caso R\$ 50.000,00. A linha de registro da EFD terá a seguinte configuração:

C197|RJ10080002|RJ821231|codigoitem|||50000,00||

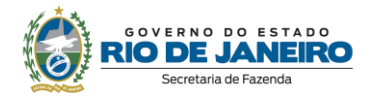

# <span id="page-38-0"></span>**8. PAGAMENTO MÍNIMO**

Os procedimentos abaixo devem ser adotados por contribuinte que utilizar norma relacionada no Manual de Diferimento, Ampliação de Prazo de Recolhimento, Suspensão e de Incentivos e Benefícios de Natureza Tributária condicionada a um pagamento mínimo, calculado de acordo com a legislação.

#### **Na EFD ICMS/IPI**

No registro C100, os documentos de entrada devem ser escriturados normalmente, conforme foram emitidos.

O valor do pagamento mínimo exigido pela legislação será informado no Registro E111 da seguinte maneira:

- Campo 02: preencher com o código RJ058002 Débitos especiais Pagamento mínimo previsto em norma relacionada no manual de que trata o Decreto 27.815/2001 (Manual de Benefícios)
- Campo 03: preencher com o código da Tabela 5.2 correspondente à norma utilizada e espécie, indicado no campo 02 do registro E115;
- Campo 04: preencher com o valor do pagamento mínimo ou valor parcial para complementar o valor mínimo a ser pago.

# **Na Prática**

Vejamos um exemplo da escrituração do pagamento mínimo estabelecido como condição para fruição do regime diferenciado de tributação conferido ao setor atacadista pela Lei n° 9.025/20.

Suponhamos que, em determinado período o contribuinte atacadista beneficiado pela sistemática tenha apurado saldo devedor de R\$ 100.000,00

Contudo, de acordo com o art. 7°, inciso I, da Lei nº 9.025/20 este contribuinte deveria realizar, por exemplo, um pagamento mínimo de R\$ 120.000,00, correspondente à média aritmética de recolhimento de ICMS da operação própria adicionado do ICMS-ST e do ICMS importação nos últimos 12 meses anteriores à adesão ao regime, corrigida pela UFIR.

**Valor da diferença a ser lançada, tendo em vista o recolhimento mínimo: R\$ 20.000,00**

#### **Na EFD ICMS/IPI**

No registro E111, deve ser informado no campo 02 o código RJ058002 e no campo 03, RJ820432, para identificar o Benefício Fiscal usufruído pelo estabelecimento. A linha de registro da EFD terá a seguinte configuração:

E111|RJ05002|RJ820432|20000,00

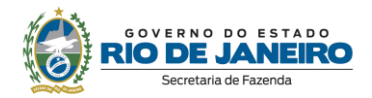

# <span id="page-39-0"></span>**9. PAGAMENTO DE IMPOSTO EM SEPARADO**

Os procedimentos abaixo devem ser adotados por contribuinte que utilizar norma relacionada no Manual de Diferimento, Ampliação de Prazo de Recolhimento, Suspensão e de Incentivos e Benefícios de Natureza Tributária condicionada a um pagamento de imposto à parte, extra apuração.

#### **Na EFD ICMS/IPI**

No registro C100, os documentos de entrada devem ser escriturados normalmente, conforme foram emitidos.

O valor do pagamento em separado exigido pela legislação será informado no Registro E111 de acordo com as hipóteses a seguir:

A) Caso a norma estabeleça que o lançamento seja efetuado sobre o total de determinada natureza, o contribuinte preencherá o Registro E111, da seguinte maneira:

- Campo 02: preencher com o código RJ058001 Débitos especiais Débito previsto em norma relacionada no manual de que trata o Decreto 27.815/2001;
- Campo 03: preencher com o código da Tabela 5.2 correspondente à norma utilizada e espécie, indicado no campo 02 do registro E115;
- Campo 04: preencher com o valor do ICMS a ser pago em separado.

B) Caso a norma estabeleça que o lançamento seja efetuado por documento fiscal, o contribuinte preencherá no Registro C197/D197, da seguinte forma:

- Campo 02: preencher com o código RJ70080001 Débitos especiais Débito previsto em norma relacionada no manual de que trata o Decreto 27.815/2001
- Campo 03: preencher com o código da Tabela 5.2 correspondente à norma utilizada e espécie, indicado no campo 02 do registro E115;
- Campo 07: preencher com o valor do ICMS a ser pago em separado

# **Na Prática**

Vejamos um exemplo da escrituração do pagamento em separado, previsto pelo inciso II do art. 3º da Lei n° 6.331/2012, que concede regime especial de tributação para estabelecimentos fabricantes de produtos têxteis, de confecções e aviamentos.

Suponhamos que o estabelecimento fabricante de produtos têxteis ou roupas e acessórios de vestuários, beneficiado pelo tratamento especial em tela, encomende a industrialização de determinados artigos, a um estabelecimento industrial situado em outro Estado. Nesta hipótese, segundo os incisos do art. 3º da Lei n° 6.331/2012, o fabricante sujeito ao tratamento especial deverá adquirir e enviar as matérias primas necessárias à industrialização por encomenda. Além disto, o fabricante beneficiado, sem prejuízo de qualquer outro recolhimento de ICMS, fica obrigado ao pagamento adicional de valor definitivo e não compensável de imposto equivalente a 3% (três por cento) sobre o valor das matérias primas enviadas para industrialização.

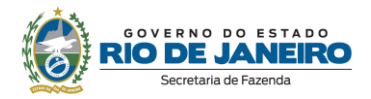

Considere-se que em determinado mês, o fabricante sujeito ao tratamento previsto pela Lei nº 6.331/2012, enviou a estabelecimento de outro Estado, matérias primas para industrialização.

#### **Na EFD ICMS/IPI**

# <span id="page-40-0"></span>**CONTROLE DE VERSÕES**

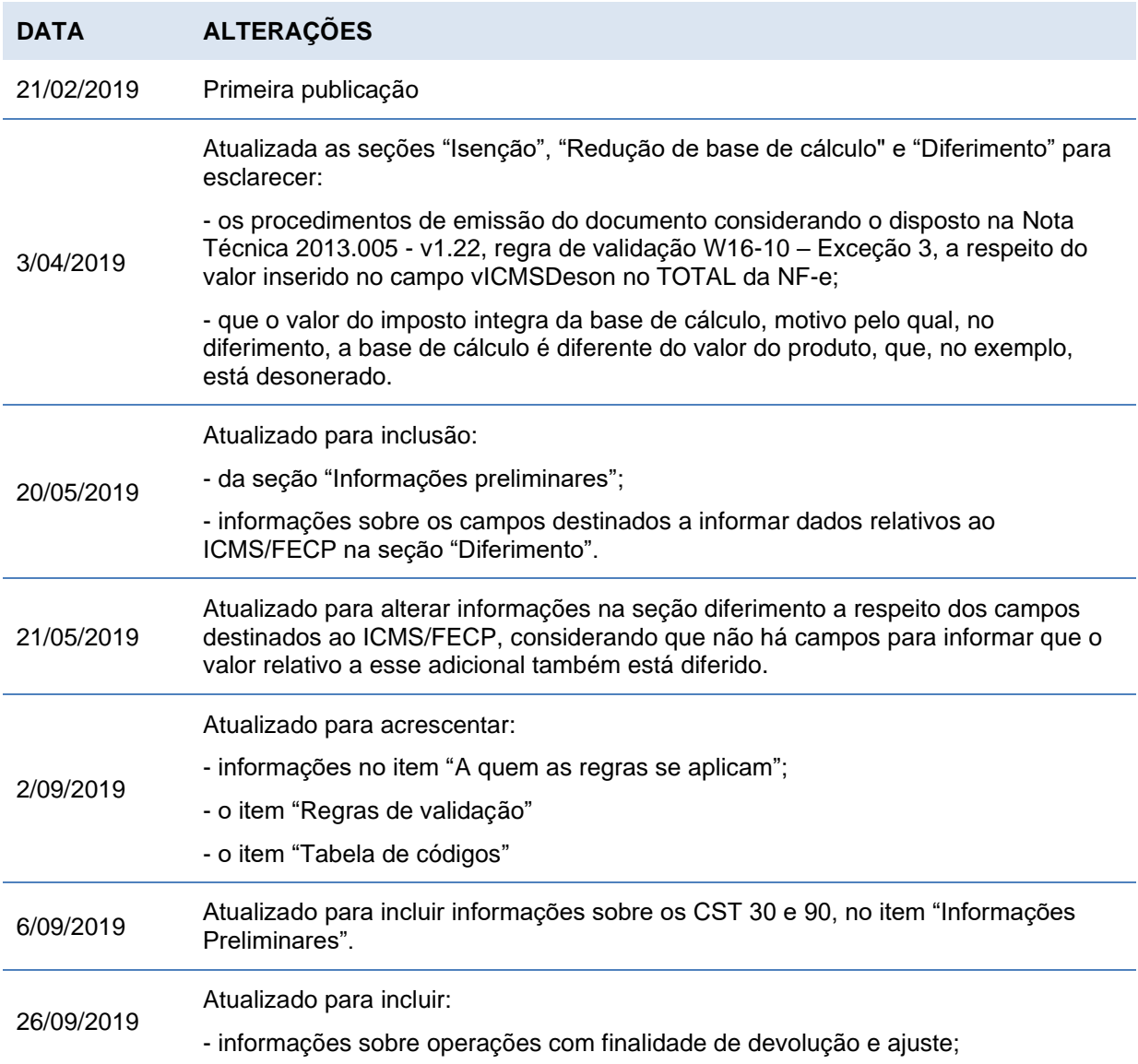

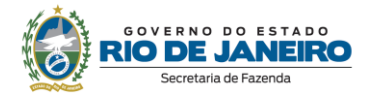

- no item 2 - Redução da Base de Cálculo ou Redução de Alíquota informações sobre como informar a desoneração no caso de a operação sujeita a substituição tributária também for beneficiada;

- no item 5 Diferimento informação sobre a impressão do valor da base de cálculo no DANFE.
- 08/10/2019 Atualizado para incluir informações sobre a inclusão ou não do valor do imposto no valor do produto, páginas 16, 17, 21 e 22.
- 10/12/2019 Atualizado para corrigir a configuração do registro C100 da EFD no caso de diferimento, pág. 36.
- 18/11/2020 Atualizado para corrigir informação no quadro "Na prática" dos itens 5 e 7: "No
- **registro C197**, vinculado ao documento de entrada, e não de saída".
- 27/09/2021 Informações sobre preenchimento do FECP nas operações com diferimento em face das alterações promovidas pela NT2020.005.
- 29/09/2021 Correção da informação do campo vICMSOp no quadro "Na prática" do item Diferimento. Correção das seguintes informações no quadro "Na prática" do item Diferimento:
- 04/10/2021 **"**Valor do ICMS diferido, campo vICMSDif: R\$ 5.853,66" (valor),
	- Valor do ICMS FECP, campo vFCP: 731,71(sigla do campo e valor)"
		- Correção das seguintes informações no quadro "Na prática" do item Diferimento:
- 06/10/2021 "Na página 35, em percentual de diferimento do FCP, correção da sigla do campo pFCPDif;
	- Valor do ICMS FECP, campo vFCP: 731,71(valor alterado para 0,00)"
- 07/10/2021 Inclusão na página 35 dos campos vFCPDif e campo pFCPDif. 04/04/2022 Atualizar a informação sobre campo de desoneração do imposto retido por ST no item "redução de base de cálculo ou redução de alíquota".
- 06/07/2022 Incluir na seção "A quem as regras se aplicam" informação sobre Difal.

C197

- 14/07/2022 Inclusão da nota 2 na seção sobre redução de base de cálculo, a respeito das operações com feijão.
- Correções gramaticais. 18/09/2023 Inclusão dos itens 8 e 9 08/02/2024 Inclusão de observação na seção "Tributação sobre faturamento", "Tributação sobre receita" ou "Tributação sobre saída" 16/04/2024 Correção das informações no quadro "Na prática" do item Diferimento, Registro

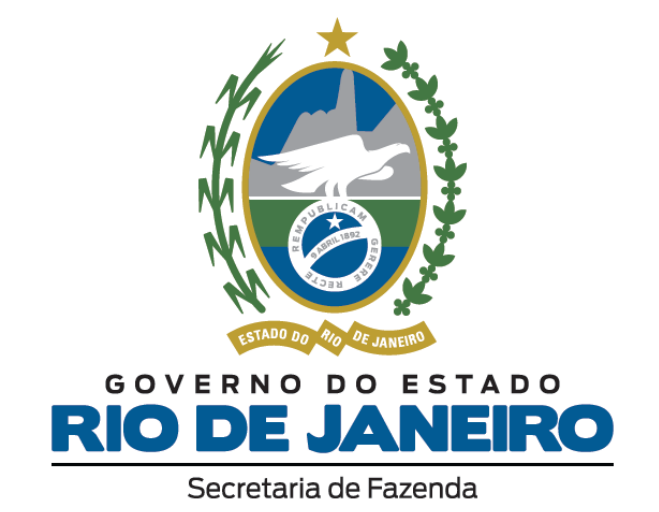